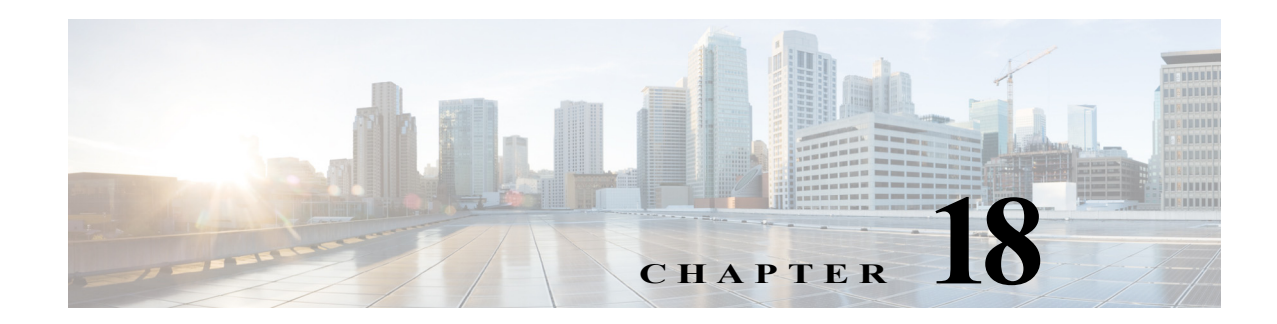

# **P Commands**

The commands in this chapter apply to the Cisco MDS 9000 Family of multilayer directors and fabric switches. All commands are shown here in alphabetical order regardless of command mode. See "About the CLI Command Modes" section on page 1-3 to determine the appropriate mode for each command.

#### **passive-mode**

To configure the required mode to initiate an IP connection, use the **passive-mode** command. To enable passive mode for the FCIP interface, use the **no** form of the command.

**passive-mode** 

**no passive-mode**

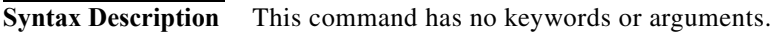

**Defaults** Disabled

**Command Modes** Interface configuration submode.

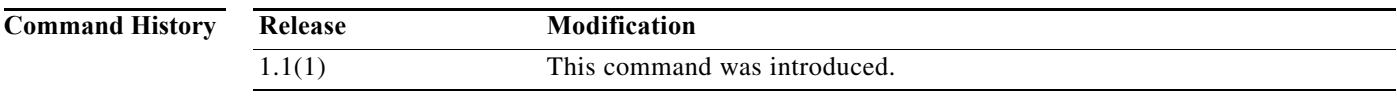

**Usage Guidelines** Access this command from the switch(config-if)# submode. By default, the active mode is enabled to actively attempt an IP connection. If you enable the passive mode, the switch does not initiate a TCP connection and only waits for the peer to connect to it. **Examples** The following example enables passive mode on an FCIP interface:

> switch# **config terminal** switch(config)# **interface fcip 1** switch(config-if)# **passive-mode**

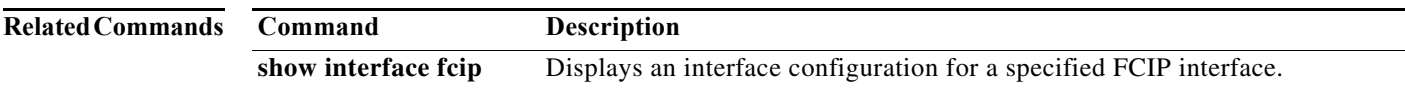

#### **password strength-check**

To enable password strength checking, use the **password strength-check** command. To disable this feature, use the **no** form of the command.

#### **password strength-check**

#### **no password strength-check**

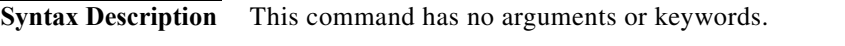

**Defaults** Enabled.

**Command Modes** Configuration mode.

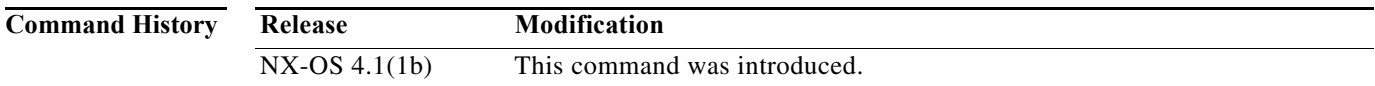

**Usage Guidelines** When you enable password strength checking, the NX-OS software only allows you to create strong passwords.

The characteristics for strong passwords included the following:

- **•** At least 8 characters long
- **•** Does not contain many consecutive characters (such as abcd)
- **•** Does not contain many repeating characters (such as aaabb)
- **•** Does not contain dictionary words
- **•** Does not contain proper names
- **•** Contains both uppercase and lowercase characters
- **•** Contains numbers

The following are examples of strong passwords:

- **•** If2COM18
- **•** 2004AsdfLkj30

**Examples** The following example shows how to enable secure standard password:

switch(config)# **password strength-check** switch(config)#

**The State** 

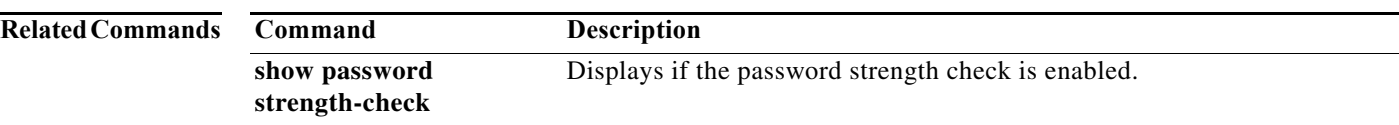

#### **pathtrace**

To trace the route statistics, use the **pathtrace** command.

**pathtrace domain** *domain-id* **vsan** *vsan-id* [**reverse**] [**detail**]

**pathtrace** *f***cid** *fc-id* **vsan** *vsan-id* [**reverse**] [**detail**]

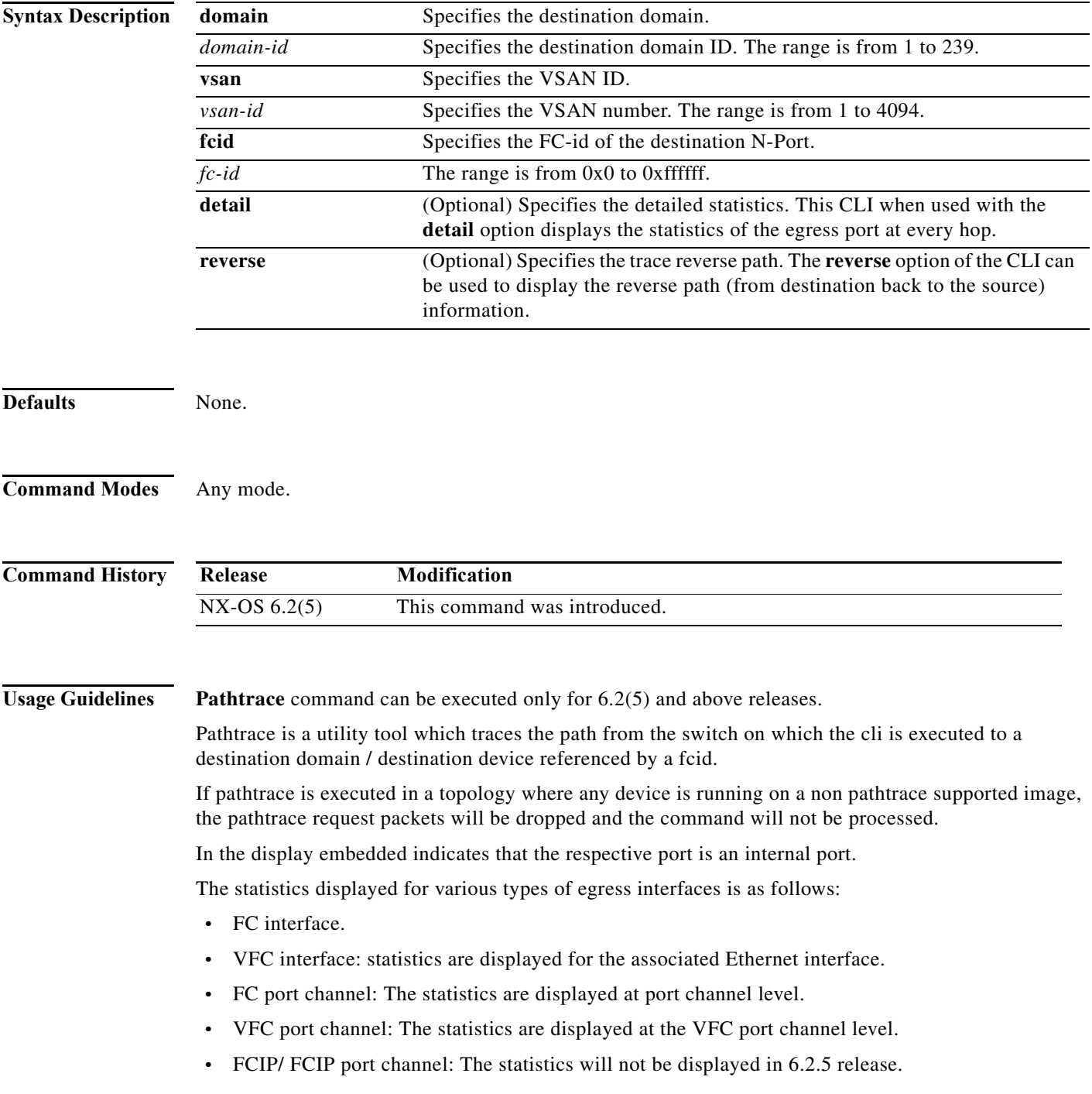

**•** Pathtrace will not be supported for ioa, isapi and tie devices (DDTS: CSCuj41316).

Additional information supported for **Pathtrace** command is as follows:

- **•** Interop mode is not supported. Pathtrace utility is supported on MDS platforms alone and will not work in combination with the other vendor switches. It will also not work on the N5k devices.
- **•** Virtual domain support (IVR for Pathtrace) is not be supported for pathtrace.
- **•** SNMP support is not there for Pathtrace.
- **•** Maximum number of hops supported is 16 without reverse and 8 with the reverse option.
- **•** is displayed for unavailable/unsupported counters.
- **•** The statistics are displayed only for the egress interface only.

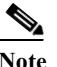

**Note** FCtrace and Pathtrace will not be supported in IVR scenario. FCtrace is supported on TE ports only.

**Examples** The following example shows how to specify the Pathtrace for the domain and the fcid with all the options

switch# **pathtrace fcid 0xca016c vsan 2000**

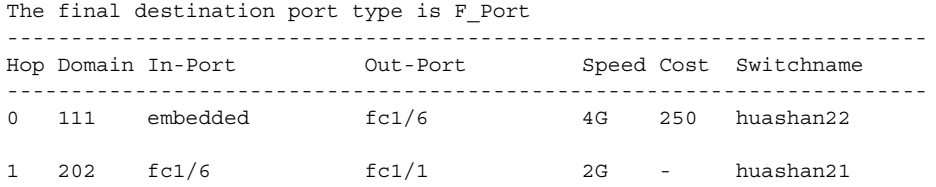

NOTE: The stats are displayed for the egress interface only

#### switch# **pathtrace fcid 0xca016c vsan 2000 reverse**

```
The final destination port type is F Port
```
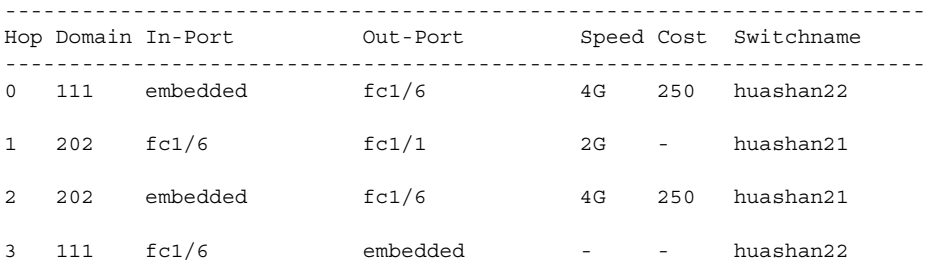

NOTE: The stats are displayed for the egress interface only

switch# **pathtrace fcid 0xca016c vsan 2000 reverse domain**

```
The final destination port type is F_Port
--------------------------------------------------------------------------------
Hop 0 Domain In-Port Out-Port Speed Cost Switchname
           111 embedded fc1/6 4G 250 huashan22
--------------------------------------------------------------------------------
Stats for egress port: fc1/6
    TxRt(B/s): 2944
```
 **pathtrace**

```
 RxRt(B/s): 3632
       TxB_B: 32
        RxB_B: 32
      TxFrame: 137467
      RxFrame: 137475
       Errors: 0
      Discard: 0
         CRC: 0
--------------------------------------------------------------------------------
Hop 1 Domain In-Port Out-Port Speed Cost Switchname
 202 fc1/6 fc1/1 2G - huashan21
--------------------------------------------------------------------------------
Stats for egress port: fc1/1
    TxRt(B/s): 1424
    RxRt(B/s): 1528
       TxB_B: 0
        RxB_B: 32
      TxFrame: 711
      RxFrame: 649
       Errors: 0
      Discard: 15
         CRC: 0
                           --------------------------------------------------------------------------------
Hop 2 Domain In-Port 0ut-Port Speed Cost Switchname
          202 embedded fc1/6 4G 250 huashan21
--------------------------------------------------------------------------------
Stats for egress port: fc1/6
    TxRt(B/s): 3632
    RxRt(B/s): 2952
        TxB_B: 32
       RxB_B: 32
      TxFrame: 137476
      RxFrame: 137467
      Errors: 0
      Discard: 0
         CRC: 0
  --------------------------------------------------------------------------------
Hop 3 Domain In-Port Out-Port Speed Cost Switchname
          111 fc1/6 embedded - - huashan22
--------------------------------------------------------------------------------
Stats for egress port: embedded
   TxRt(B/s): -
   RxRt(B/s): - TxB_B: -
       RxB_B: -
      TxFrame: -
      RxFrame: -
       Errors: -
      Discard: -
         CRC: -
NOTE: The stats are displayed for the egress interface only
huashan22# pathtrace fcid 0xca016c vsan 2000 domain
The final destination port type is F Port
--------------------------------------------------------------------------------
Hop 0 Domain In-Port Out-Port Speed Cost Switchname
 111 embedded fc1/6 4G 250 huashan22
--------------------------------------------------------------------------------
Stats for egress port: fc1/6
    TxRt(B/s): 2952
    RxRt(B/s): 3648
        TxB_B: 32
```

```
 RxB_B: 32
      TxFrame: 137472
      RxFrame: 137480
      Errors: 0
      Discard: 0
        CRC: 0
--------------------------------------------------------------------------------
Hop 1 Domain In-Port 0ut-Port Speed Cost Switchname
           202 fc1/6 fc1/1 2G - huashan21
--------------------------------------------------------------------------------
Stats for egress port: fc1/1
    TxRt(B/s): 1424
    RxRt(B/s): 1528
       TxB_B: 0
       RxB_B: 32
      TxFrame: 711
      RxFrame: 649
       Errors: 0
      Discard: 15
         CRC: 0
NOTE: The stats are displayed for the egress interface only
switch# pathtrace d 202 v 2000
The final destination port type is Embedded
------------------------------------------------------------------------
Hop Domain In-Port Out-Port Speed Cost Switchname
------------------------------------------------------------------------
0 111 embedded fc1/6 4G 250 huashan22
1 202 fc1/6 embedded - - huashan21
NOTE: The stats are displayed for the egress interface only
switch# pathtrace domain 202 vsan 2000 detail
The final destination port type is Embedded
--------------------------------------------------------------------------------
Hop 0 Domain In-Port Out-Port Speed Cost Switchname
          111 embedded fc1/6 4G 250 huashan22
--------------------------------------------------------------------------------
Stats for egress port: fc1/6
    TxRt(B/s): 2960
    RxRt(B/s): 3672
       TxB_B: 32
       RxB_B: 32
      TxFrame: 137508
      RxFrame: 137516
      Errors: 0
      Discard: 0
         CRC: 0
--------------------------------------------------------------------------------
Hop 1 Domain In-Port Out-Port Speed Cost Switchname
           202 fc1/6 embedded - - huashan21
--------------------------------------------------------------------------------
Stats for egress port: embedded
   TxRt(B/s): -RxRt(B/s): -
       TxB_B: -
       RxB_B: -
      TxFrame: -
      RxFrame: -
```
 Errors: - Discard: - CRC: -

NOTE: The stats are displayed for the egress interface only

#### switch# **pathtrace domain 202 vsan 2000 reverse**

The final destination port type is Embedded

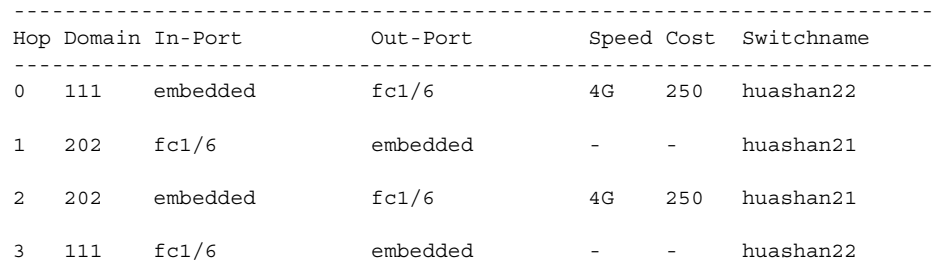

NOTE: The stats are displayed for the egress interface only

#### switch# **pathtrace domain 202 vsan 2000 reverse detail**

The final destination port type is Embedded

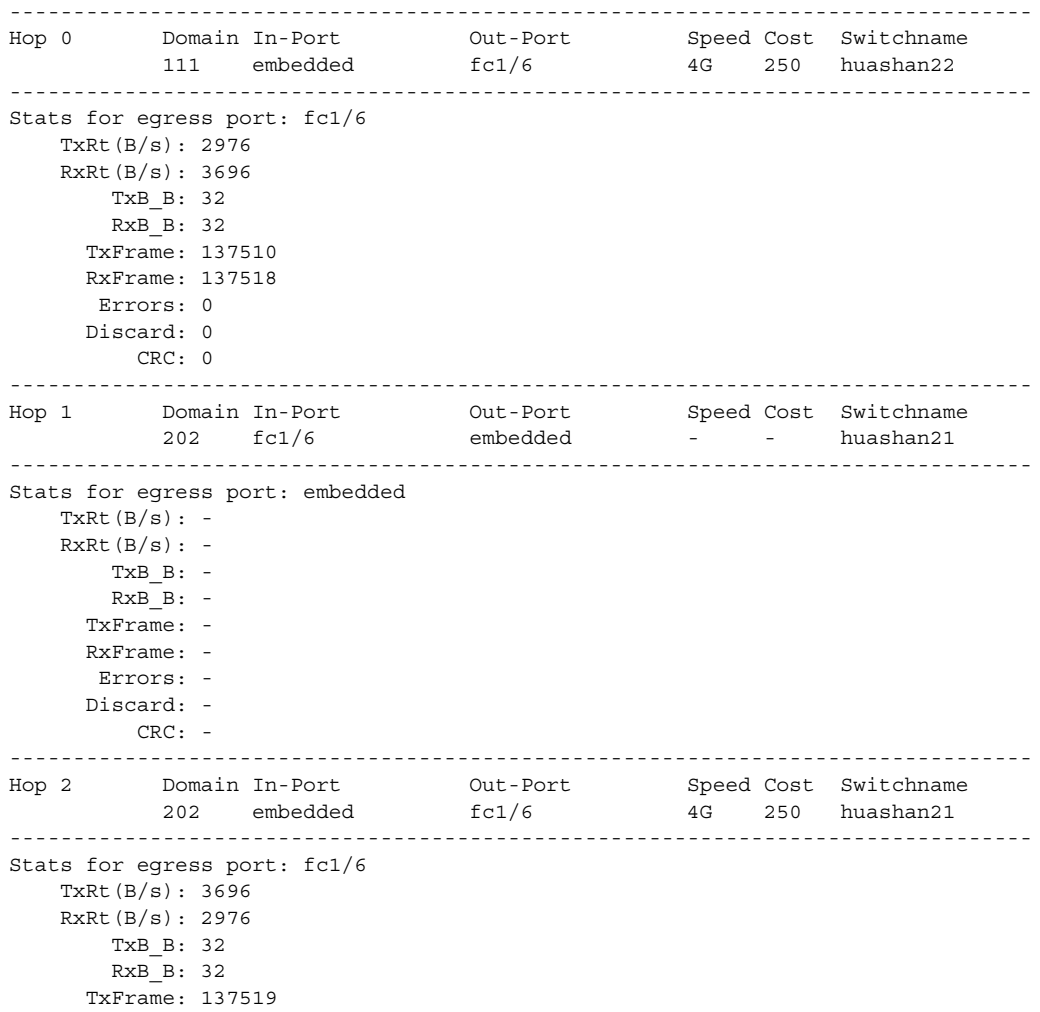

```
 RxFrame: 137510
      Errors: 0
      Discard: 0
         CRC: 0
--------------------------------------------------------------------------------
Hop 3 Domain In-Port Out-Port Speed Cost Switchname
         111 fc1/6 embedded - - huashan22
--------------------------------------------------------------------------------
Stats for egress port: embedded
   TxRt(B/s): -
   RxRt(B/s): -
       TxB_B: -
      RxB B: -
      TxFrame: -
      RxFrame: -
      Errors: -
      Discard: -
         CRC: -
```
NOTE: The stats are displayed for the egress interface only

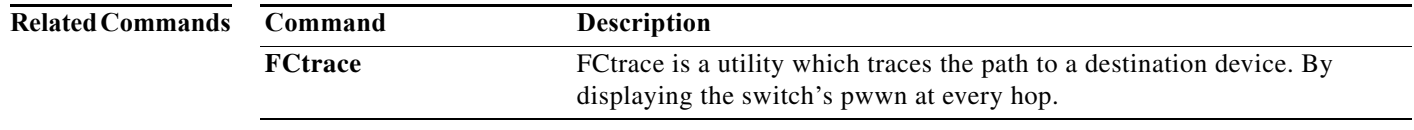

 $\blacksquare$ 

## **peer (DMM job configuration submode)**

To add peer SSM information to a job, use the **peer** command in DMM job configuration submode. To remove the peer SSM information from a job, use the **no** form of the command.

**peer** *ip-address*

**no peer** *ip-address*

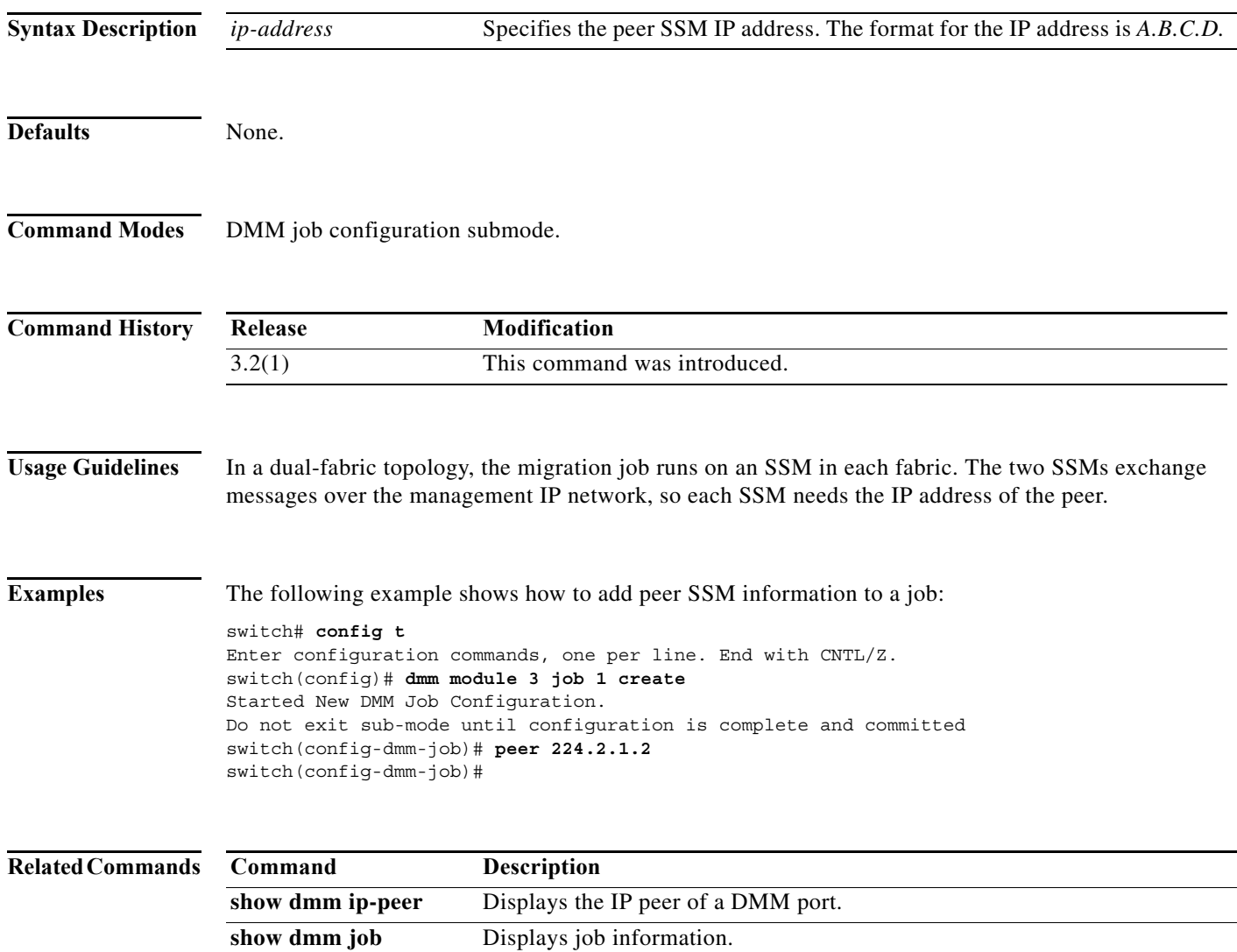

## **peer-info ipaddr**

To configure the peer information for the FCIP interface, use the **peer-info ipaddr** command. To remove the peer information for the FCIP interface, use the **no** form of the command.

**peer-info ipaddr** *address* [**port** *number*]

**no peer-info ipaddr** *address* [**port** *number*]

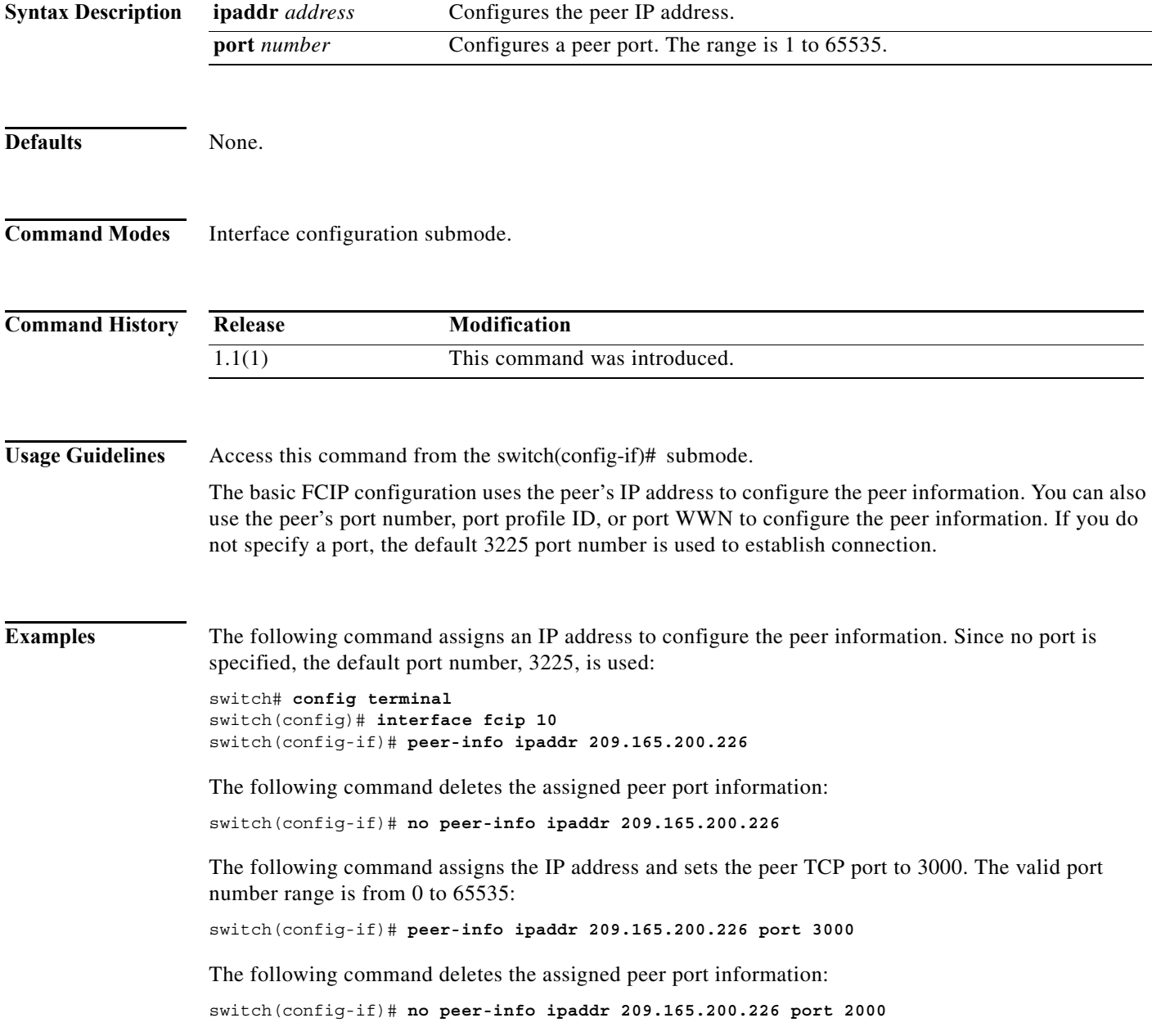

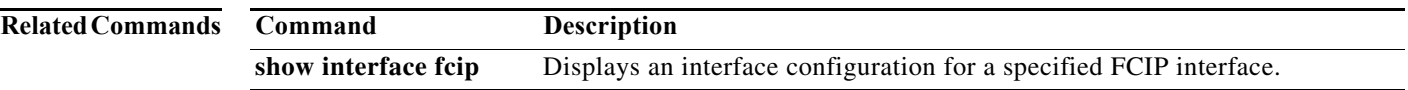

#### **periodic-inventory notification**

To enable the periodic inventory notification message dispatches, use the **periodic-inventory notification** command Call Home configuration submode. To revert to the default state, use the **no** form of the command.

#### **periodic-inventory notification** [**interval** *days*]

**no periodic-inventory notification** 

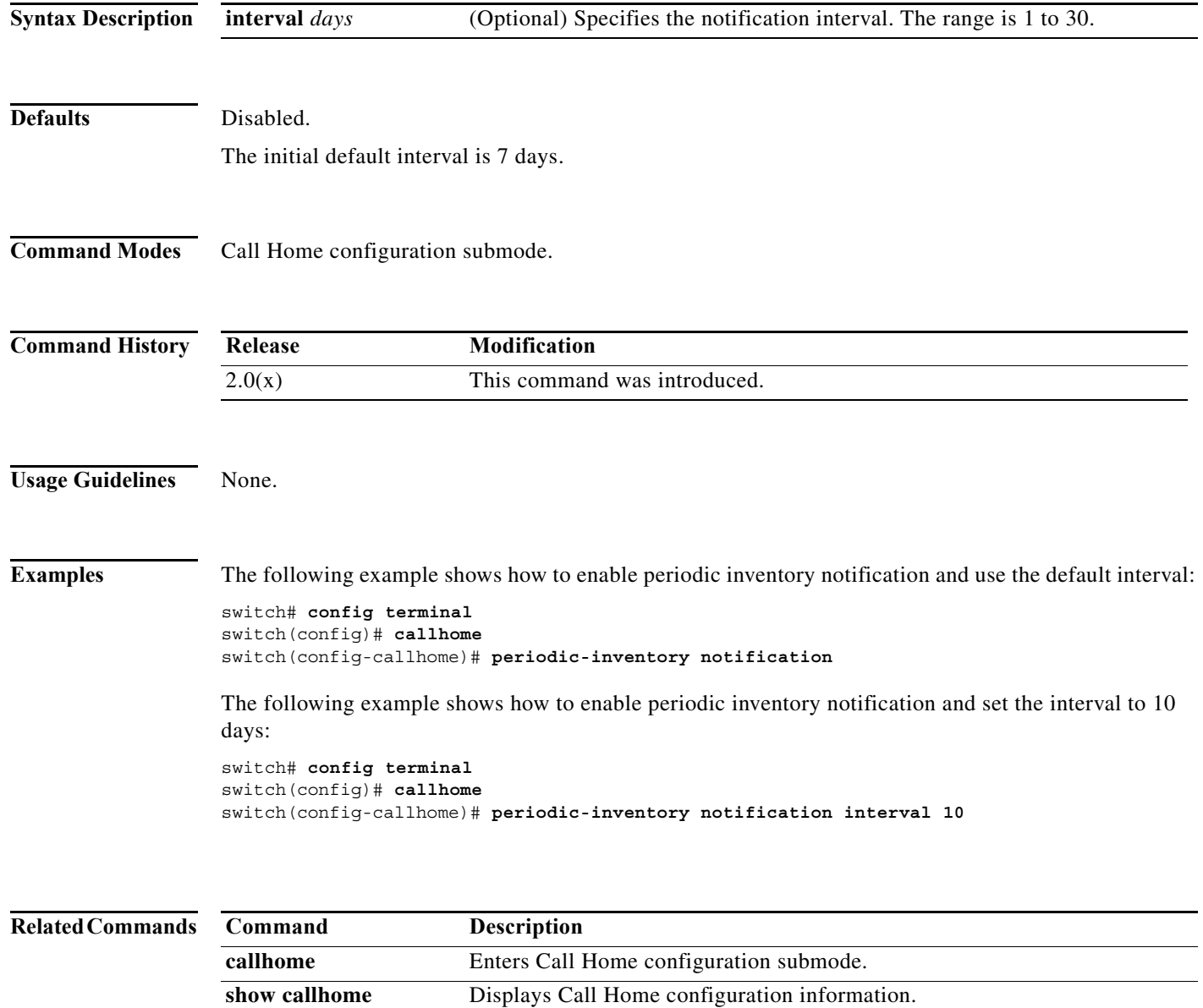

a ka

#### **permit (IPv6-ACL configuration)**

To configure permit conditions for an IPv6 access control list (ACL), use the **permit** command in IPv6-ACL configuration submode. To remove the conditions, use the **no** form of the command.

- **permit {***ipv6-protocol-number* **| ipv6} {***source-ipv6-prefix/prefix-length* **| any | host**  *source-ipv6-address***} {***dest-ipv6-prefix*/*prefix-length* **| any | host** *dest-ipv6-address***} [log-deny]**
- **permit icmp {***source-ipv6-prefix/prefix-length* **| any | host**  *source-ipv6-address***}{***dest-ipv6-prefix*/*prefix-length* **| any | host** *dest-ipv6-address***} [***icmp-type*  [*icmp-code]]* **[log-deny]**
- **permit tcp {***source-ipv6-prefix/prefix-length* **| any | host** *source-ipv6-address***} [***source-port-operator source-port-number* **| range** *source-port-number source-port-number***] {***dest-ipv6-prefix*/*prefix-length* **| any | host** *dest-ipv6-address***} [***dest-port-operator dest-port-number |* **range** *dest-port-number dest-port-number***] [established] [log-deny]**
- **permit udp {***source-ipv6-prefix/prefix-length* **| any | host** *source-ipv6-address***} [***source-port-operator source-port-number* **| range** *source-port-number source-port-number***] {***dest-ipv6-prefix*/*prefix-length* **| any | host** *dest-ipv6-address***} [***dest-port-operator dest-port-number |* **range** *dest-port-number dest-port-number***] [log-deny]**

**no permit {***ipv6-protocol-number* **| ipv6 | icmp | tcp | udp}**

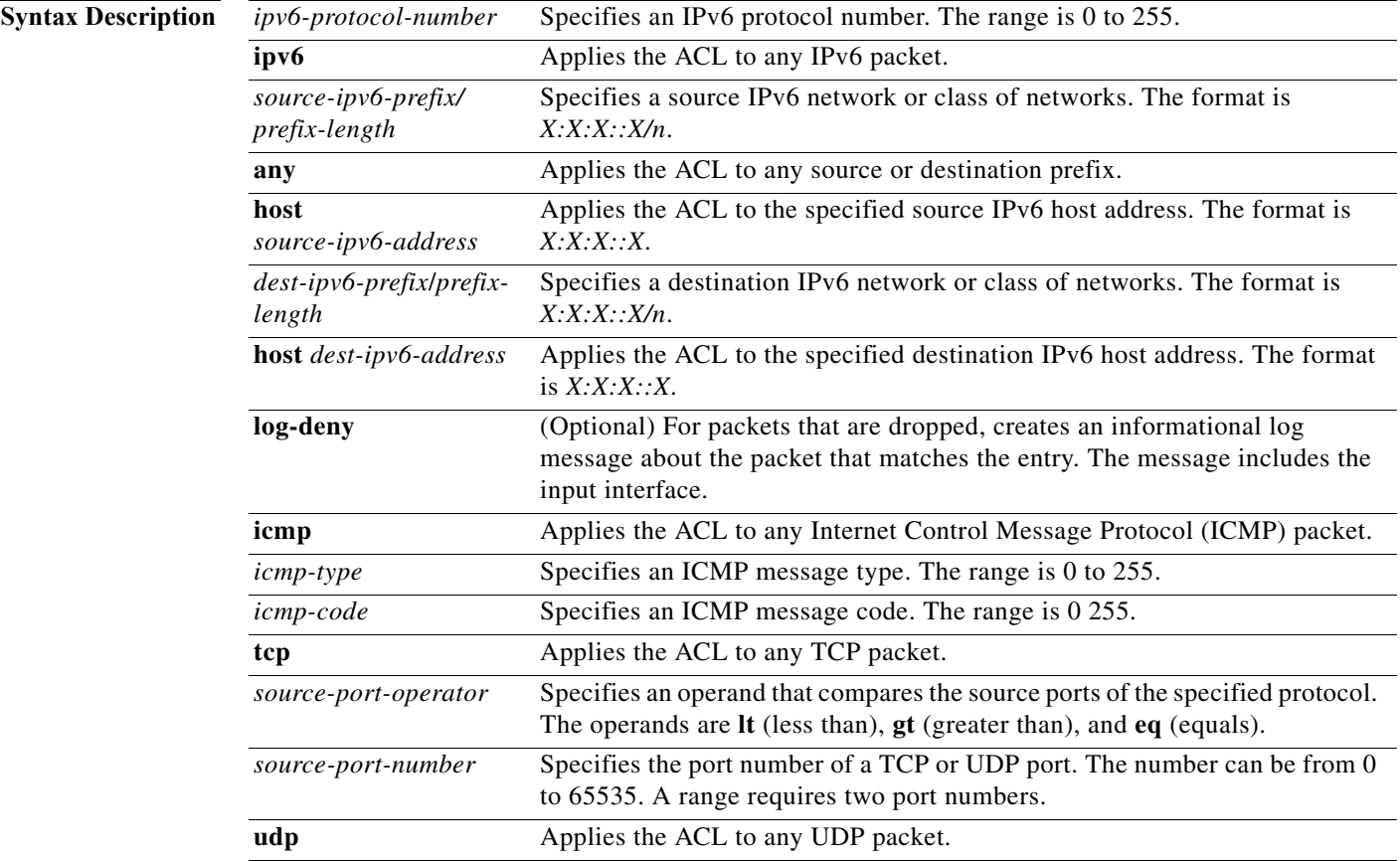

H

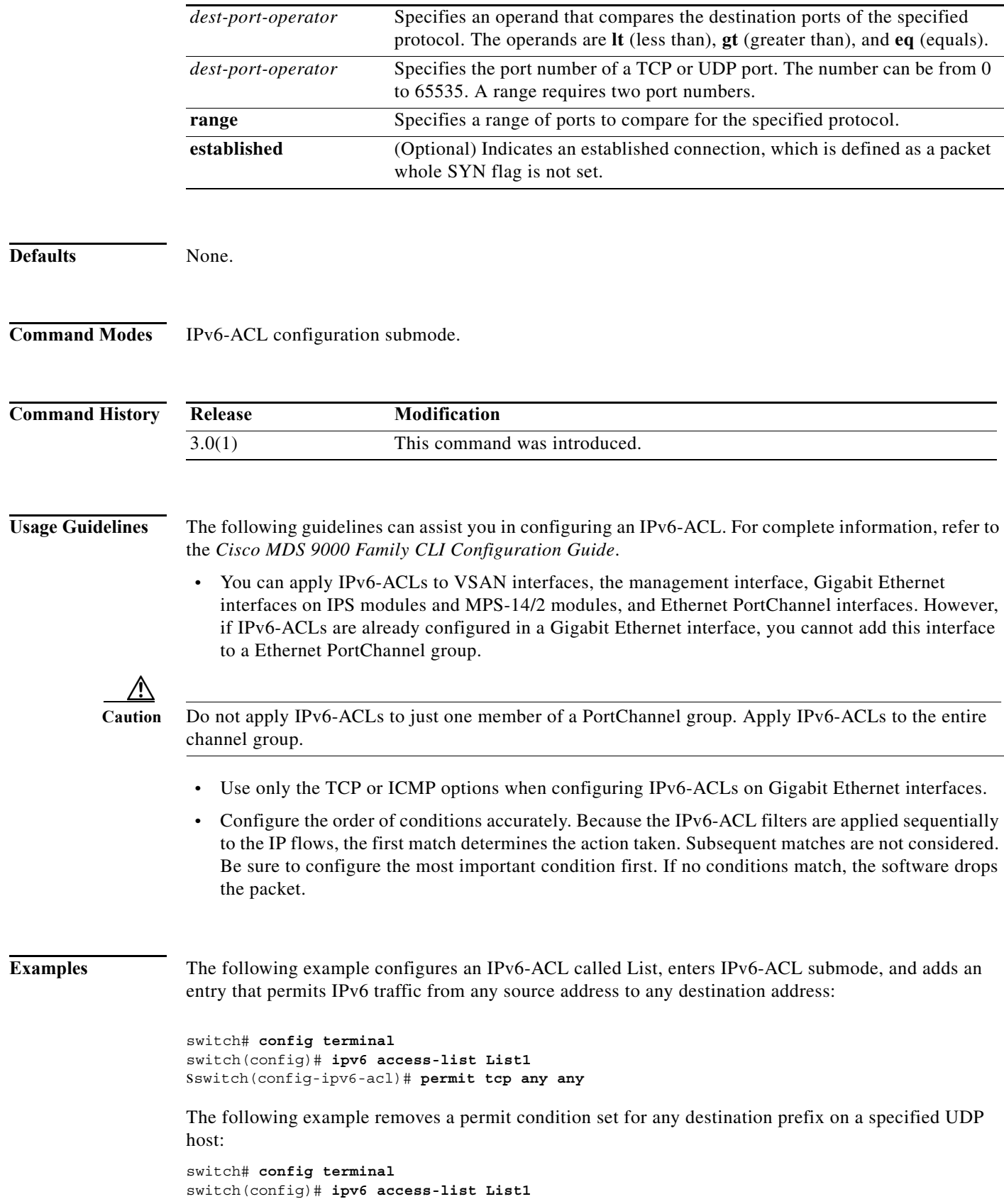

switch(config-ipv6-acl)# **no permit udp host 2001:db8:200d::4000 any**

The following example removes the IPv6-ACL called List1 and all its entries:

switch# **config terminal** switch(config)# **no ipv6 access-list List1**

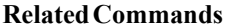

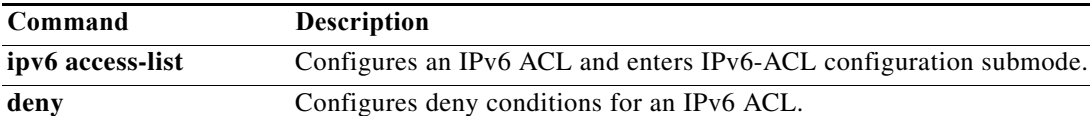

#### **phone-contact**

To configure the telephone contact number with the Call Home function, use the **phone-contact**  command in Call Home configuration submode. To disable this feature, use the **no** form of the command.

**phone-contact** [*number*]

**no phone-contact** [*number*]

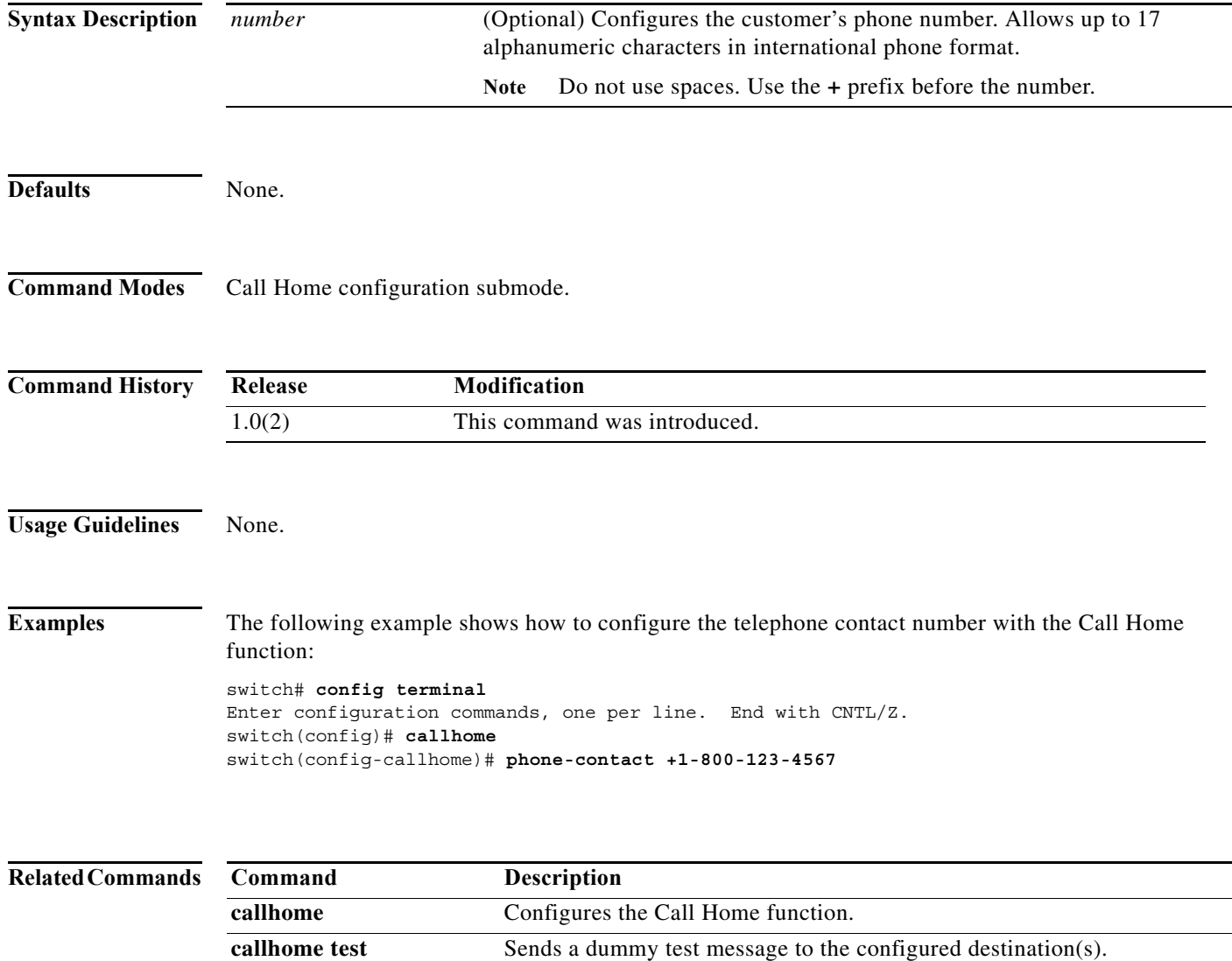

**show callhome** Displays configured Call Home information.

## **ping**

To diagnose basic network connectivity, use the **ping** command in EXEC mode.

**ping** [**ipv6**] [**{***host-name | ip-address*} [**count** *repeat-count*] [**interface** {**gigabitethernet** *slot/por*t | **mgmt** *number* **| port-channel** *number* **| vsan** *vsan-id*}] [s**ize** *size* [**timeout** *timeout*]]

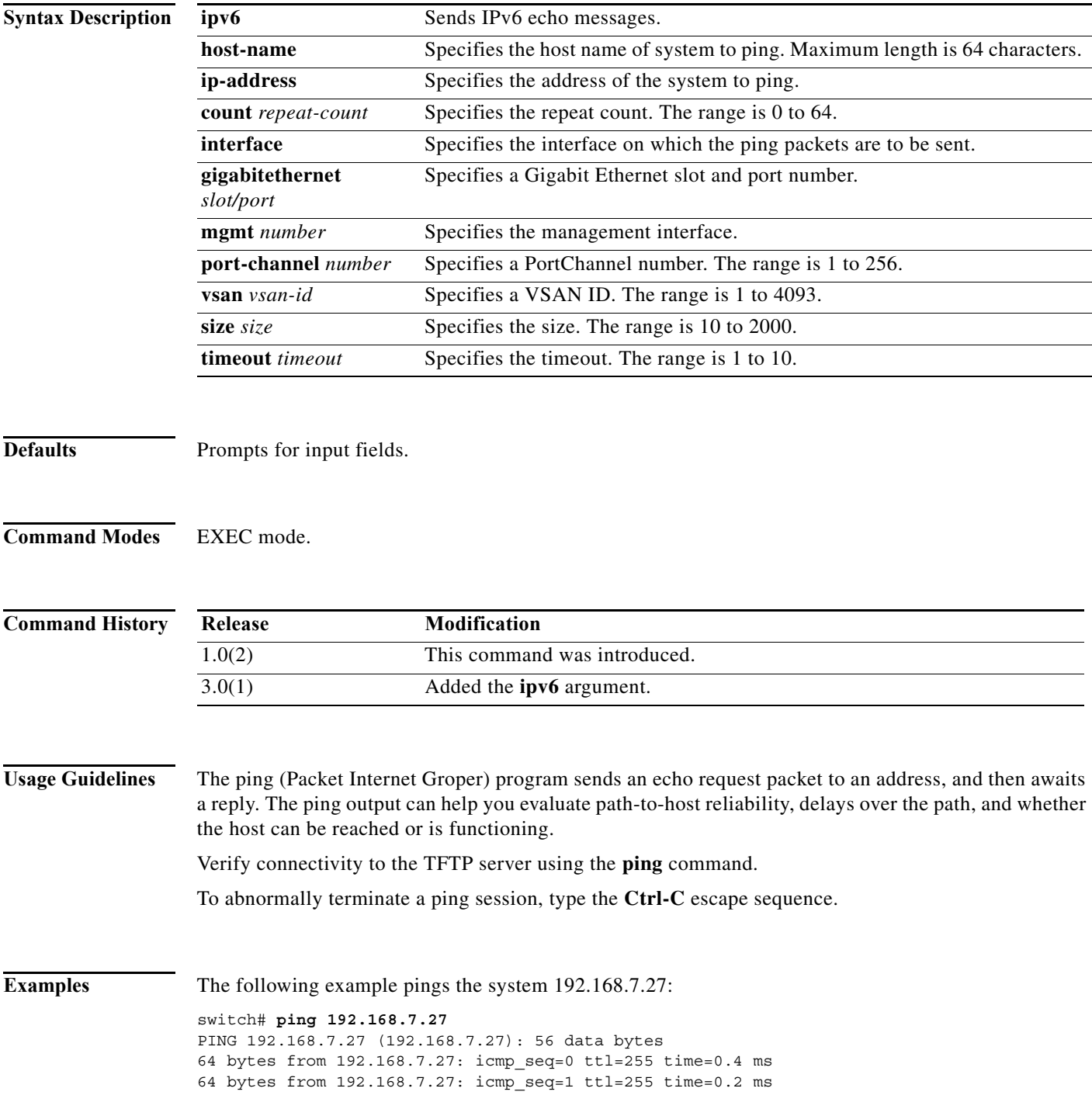

```
64 bytes from 192.168.7.27: icmp_seq=2 ttl=255 time=0.2 ms
64 bytes from 192.168.7.27: icmp_seq=3 ttl=255 time=0.2 ms
--- 209.165.200.226 ping statistics ---
13 packets transmitted, 13 packets received, 0% packet loss
round-trip min/avg/max = 0.2/0.2/0.4 ms
```
The following command shows the prompts that appear when you enter the **ping** command without an IP address:

```
switch# ping
Target IP address: 209.165.200.226
Repeat count [5]: 4
Datagram size [100]: 5
Timeout in seconds [2]: 1
Extended commands [n]: 3
PING 209.165.200.226 (209.165.200.226) 5(33) bytes of data.
--- 209.165.200.226 ping statistics ---
4 packets transmitted, 0 received, 100% packet loss, time 3017ms
```
٠

a ka

### **policy**

To enter IKE policy configuration and configure a policy for the IKE protocol, use the **policy** command in IKE configuration submode. To delete the policy, use the **no** form of the command.

**policy** *priority*

**no policy** *priority*

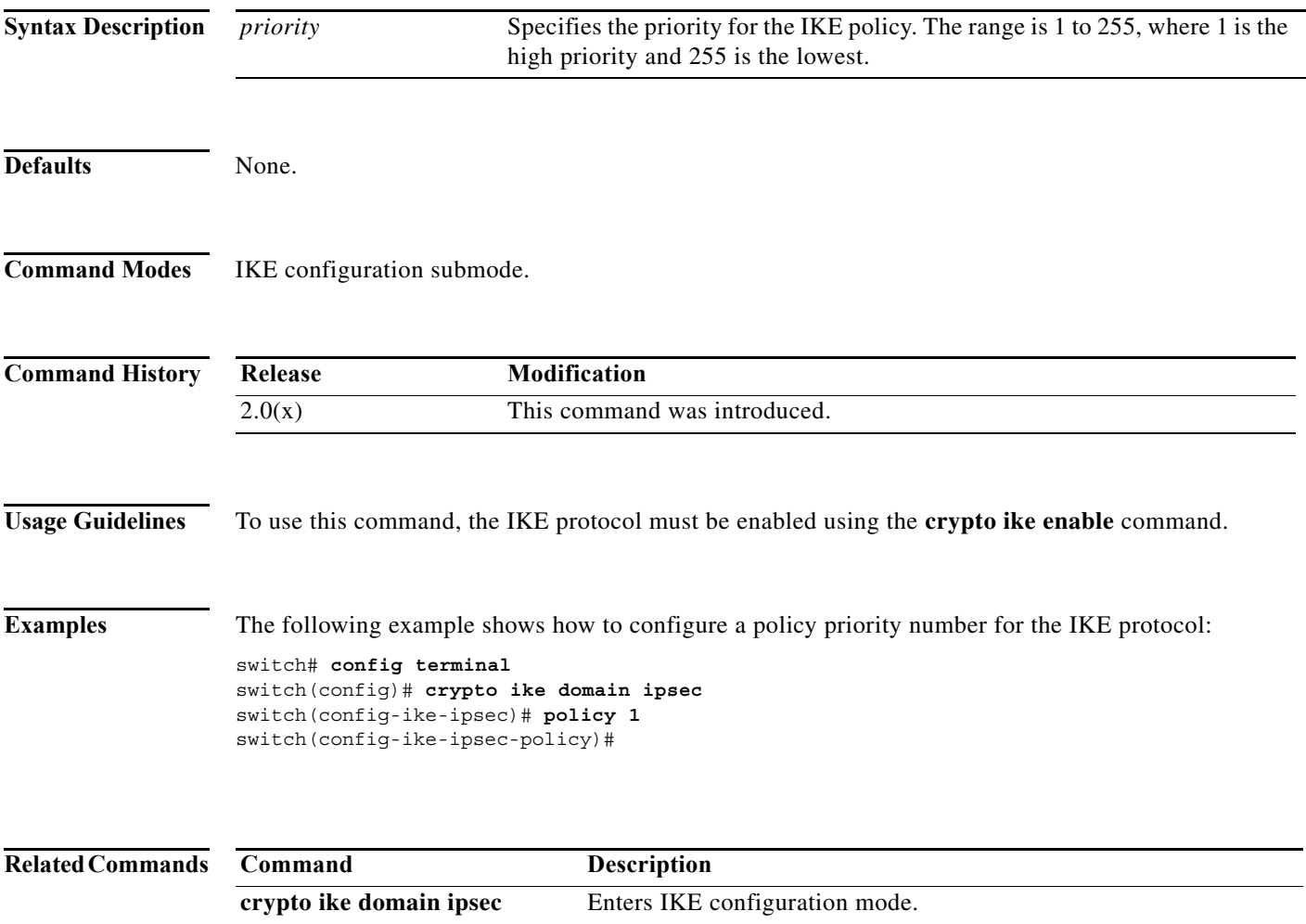

**show crypto ike domain ipsec** Displays IKE information for the IPsec domain.

**crypto ike enable** Enables the IKE protocol.

#### **port**

To assign the TCP port number of a Gigabit Ethernet interface to the FCIP profile or a listener peer port for a ISCSI interface, use the **port** command. Use the **no** form of the command to negate the command or revert to factory defaults.

**port** *number*

**no port** *number*

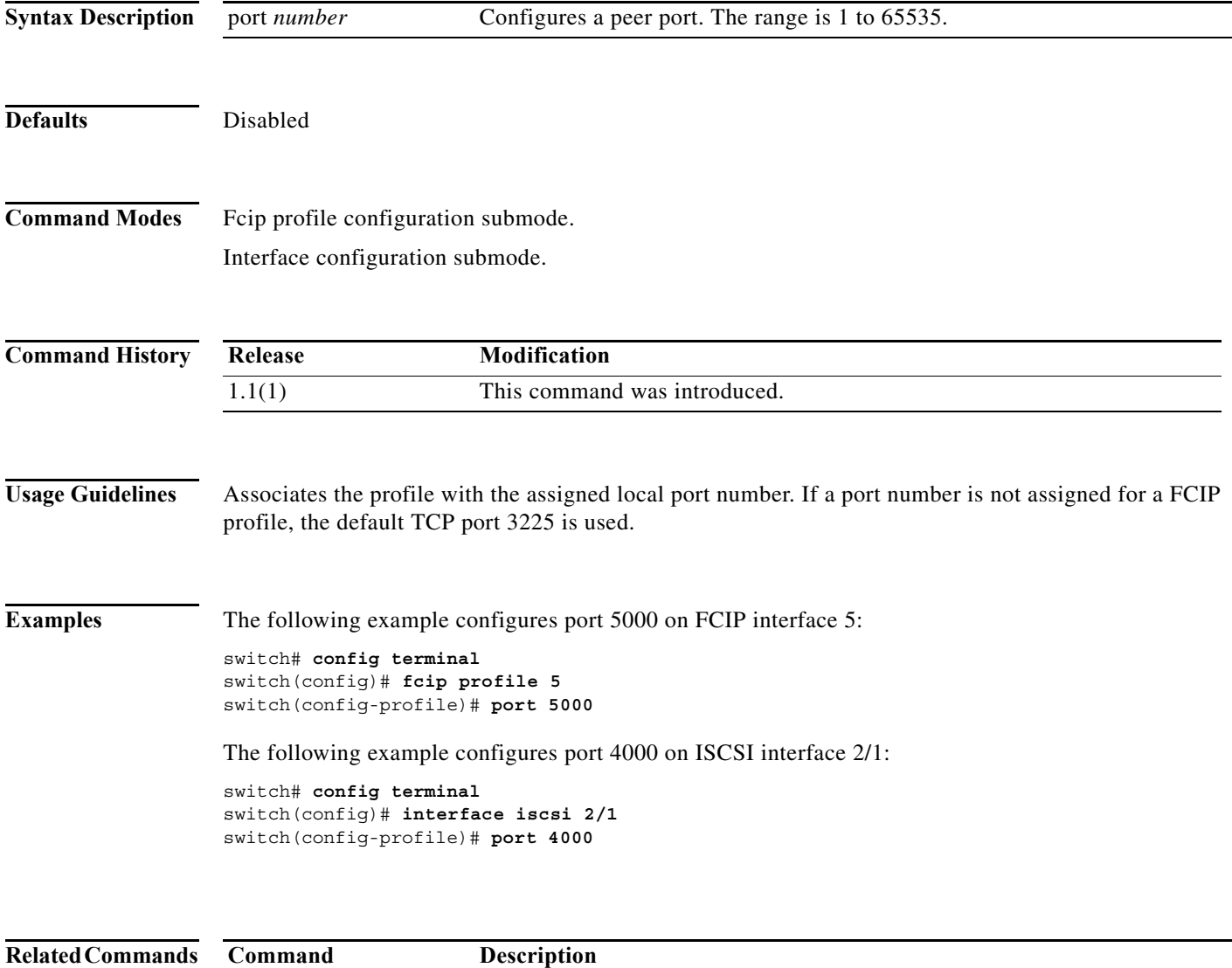

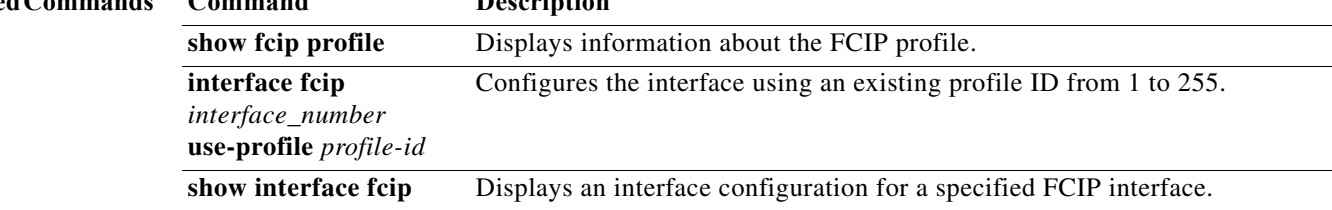

## **port-channel persistent**

To convert an automatically created PortChannel to a persistent PortChannel, use the **port-channel persistent** command in EXEC mode.

**port-channel** *port-channel number* **persistent**

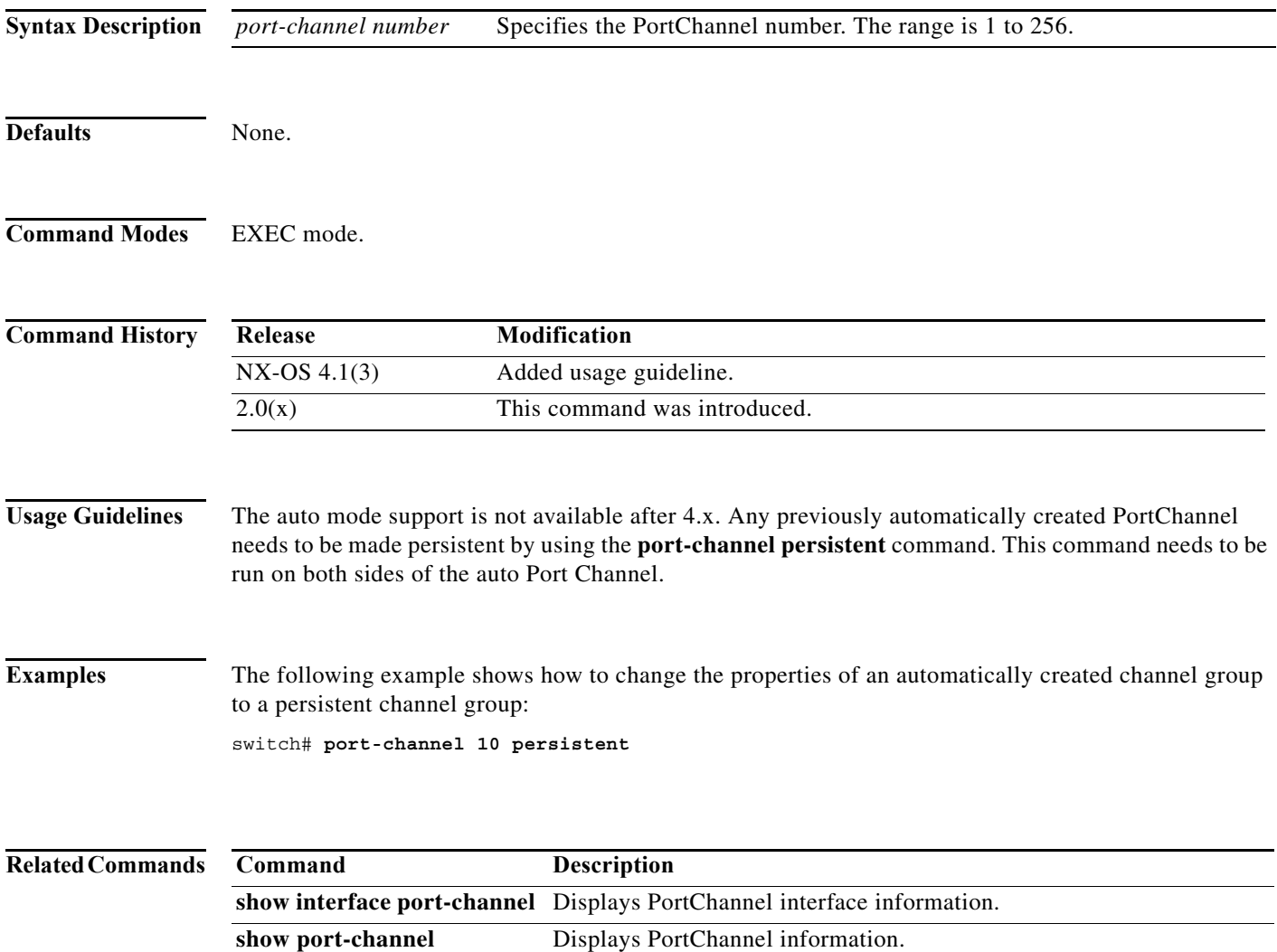

# **port-group-monitor enable**

To enable the Port Group Monitor feature, use the **port-group-monitor enable** command. To disable this feature, use the **no** form of the command.

**port-group-monitor enable**

**no port-group-monitor enable**

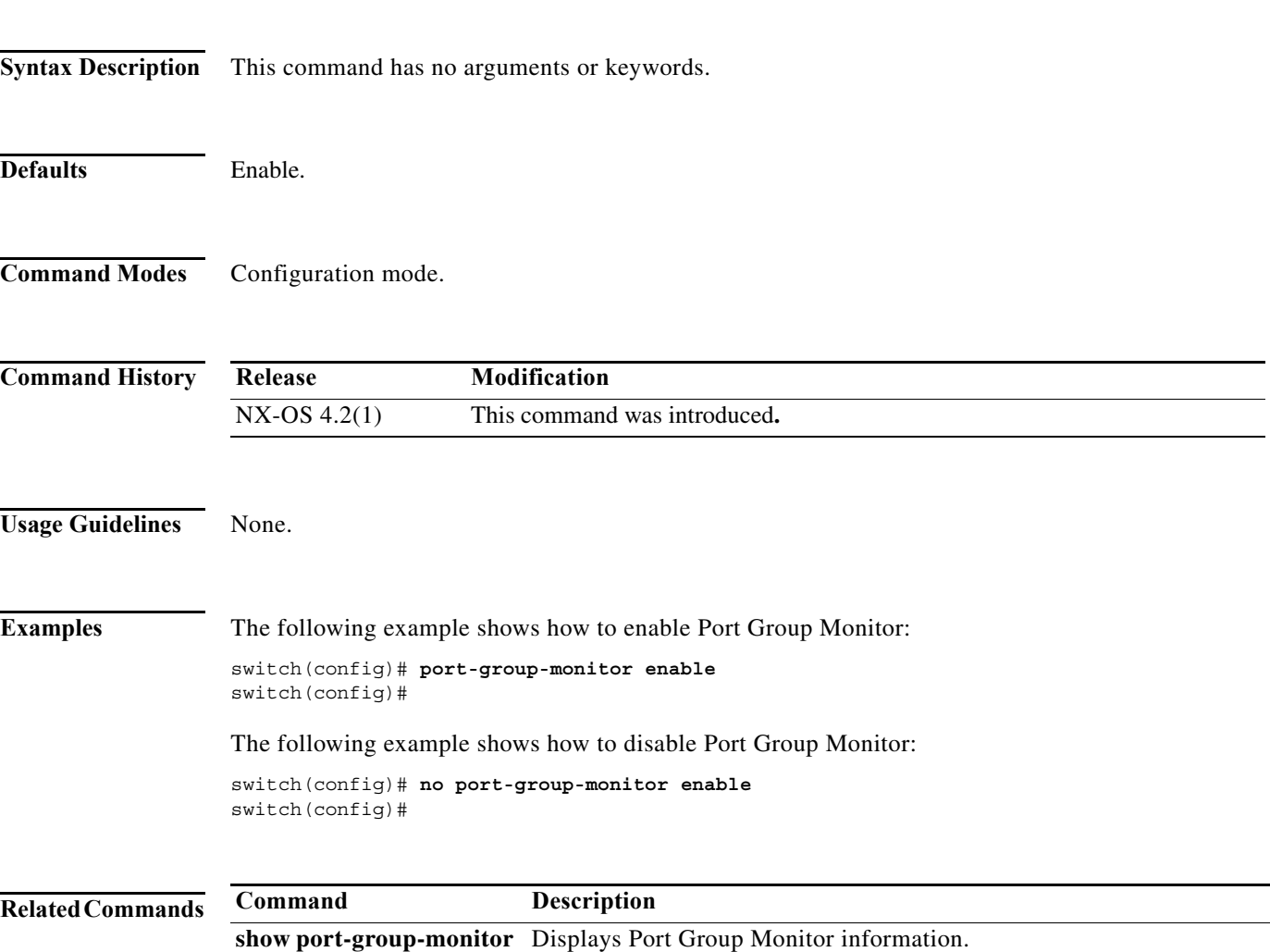

## **port-group-monitor activate**

To activate the specified Port Group Monitor policy, use the **port-group-monitor activate** command. To deactivate the Port Group Monitor poliy, use the **no** form of the command.

**port-group-monitor activate {***name***}**

**no port-group-monitor activate {***name***}**

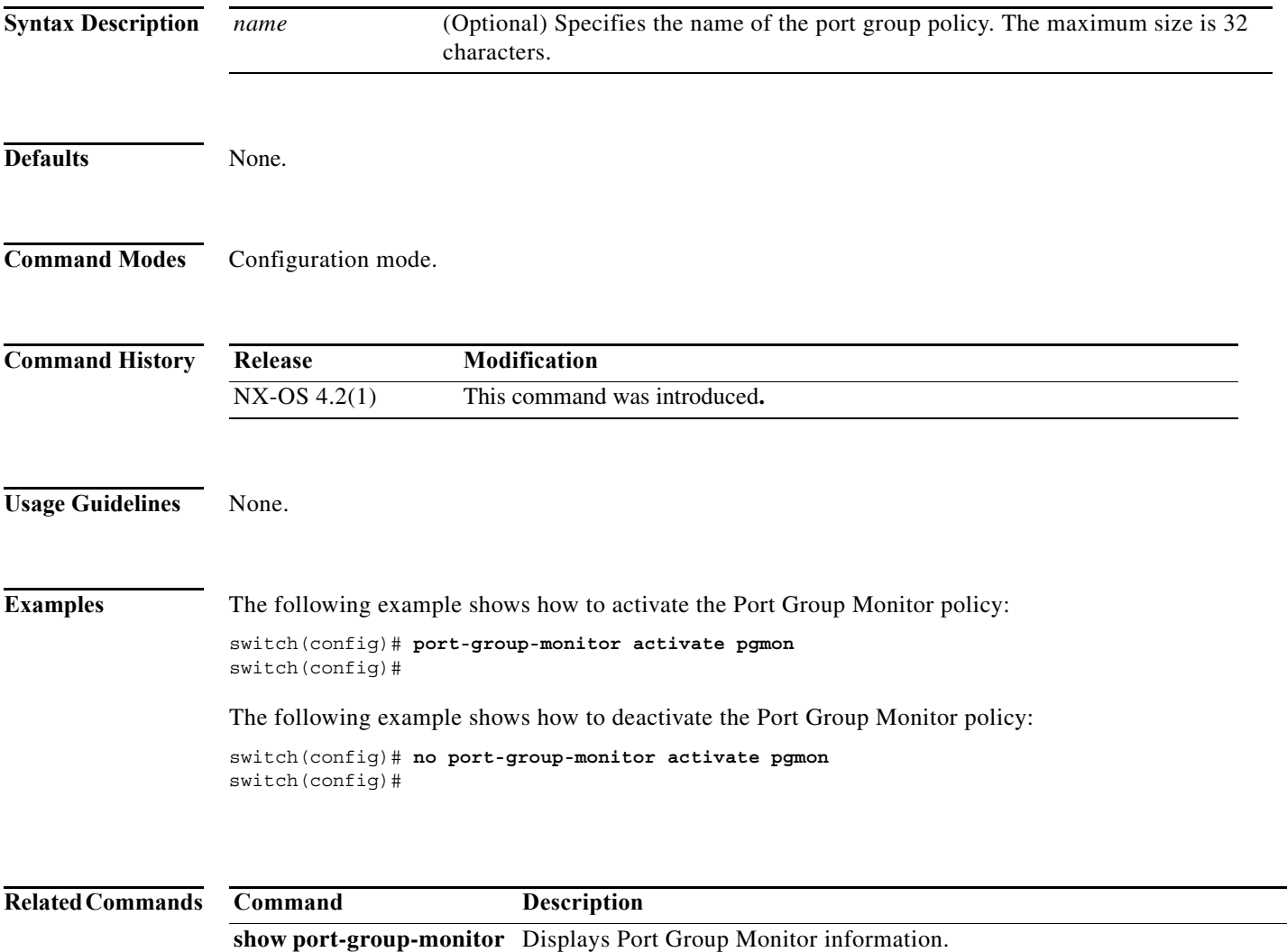

### **port-group-monitor name**

To create the Port Group Monitor policy, use the **port-group-monitor name** command. To delete Port Group Monitor policy, use the **no** form of the command.

**port-group-monitor name {***policy-name***}**

**no port-group-monitor name {***policy-name***}**

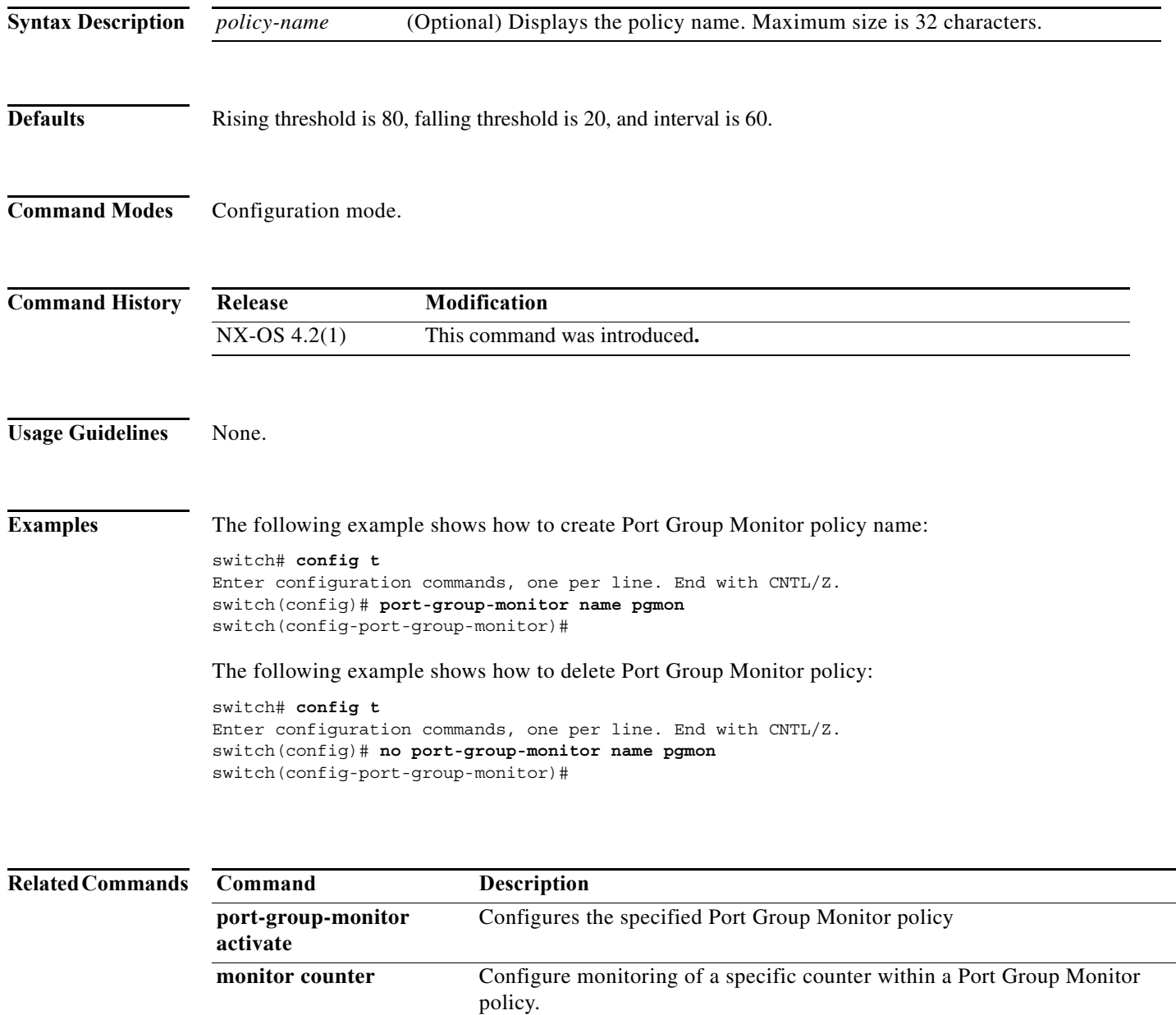

### **port-license**

To make a port eligible or ineligible to acquire a port activation license on a Cisco MDS 9124 switch, use the **port-license** command.

**port-license acquire**

**no port-license acquire**

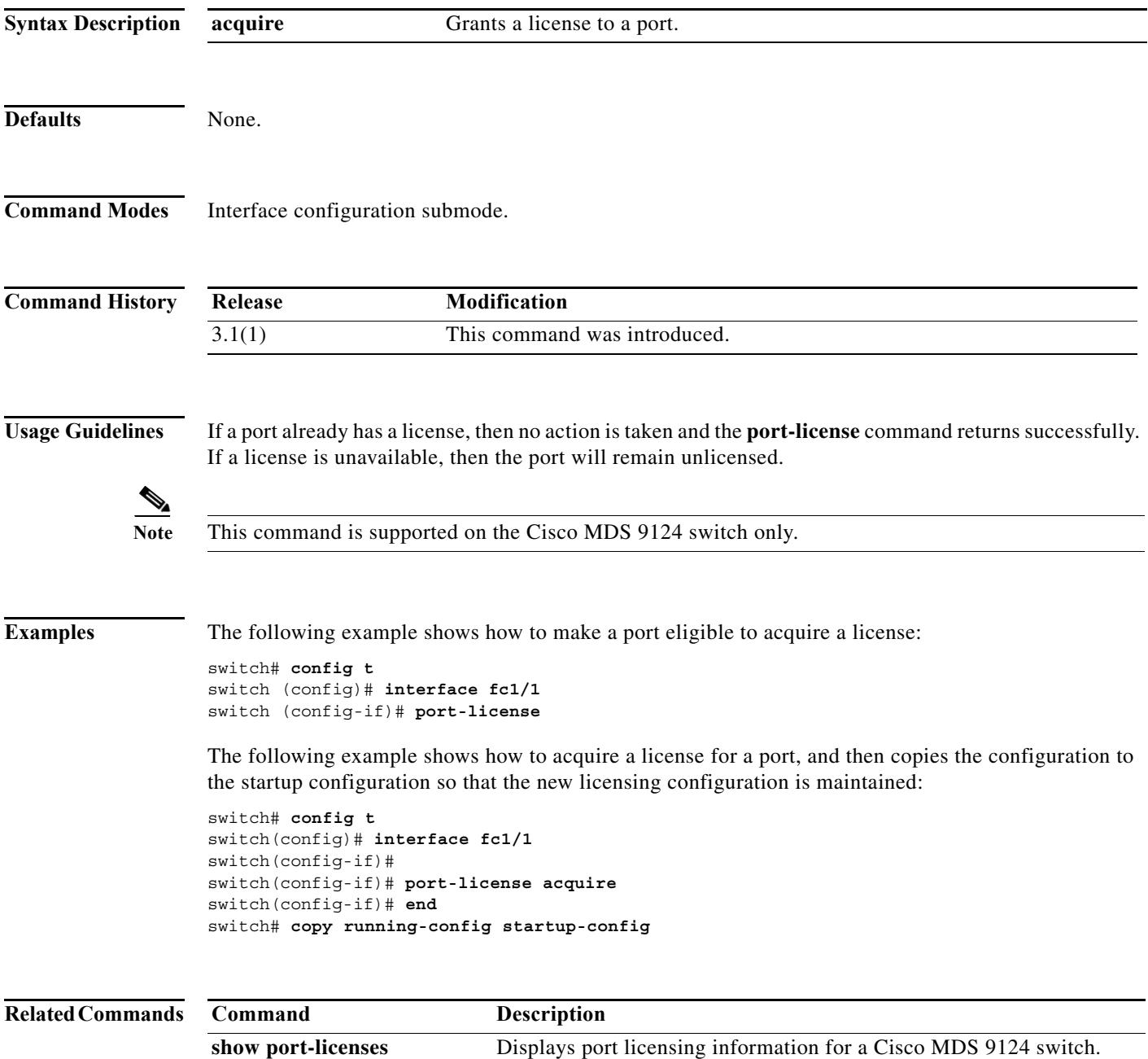

## **port-monitor activate**

To activate the specified port monitor policy, use **port-monitor activate** command. To deactivate the policy, use the **no** form of the command.

**port-monitor activate** [*name*]

**no port-monitor activate** [*nam*e]

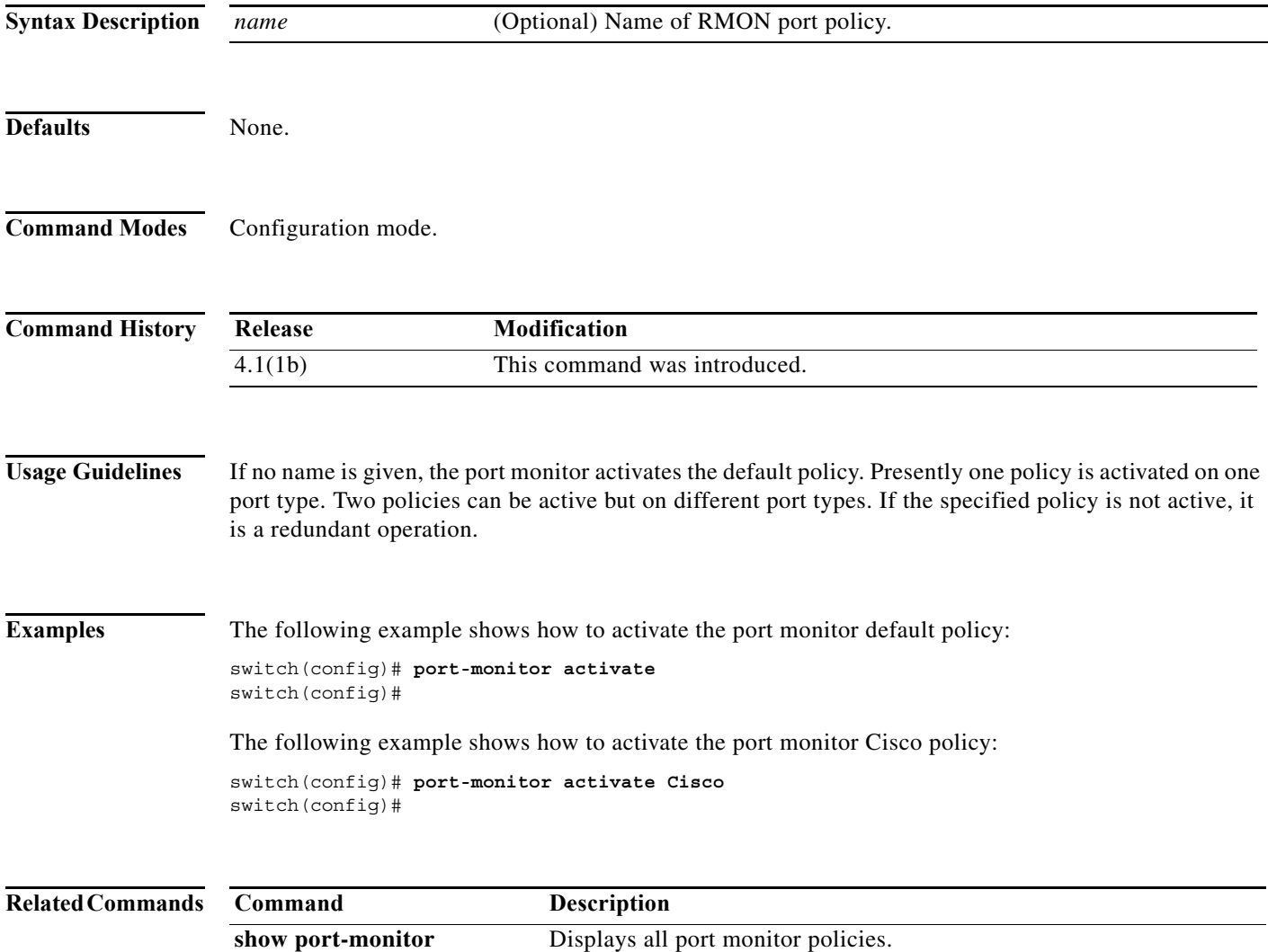

a l

### **port-monitor enable**

To enable the user to activate or deactivate policies, use the **port-monitor enable** command. To disable port monitor policies, use the **no** form of the command.

#### **port-monitor enable**

**no port-monitor enable**

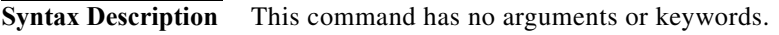

**Defaults** Enabled.

**Command Modes** Configuration mode.

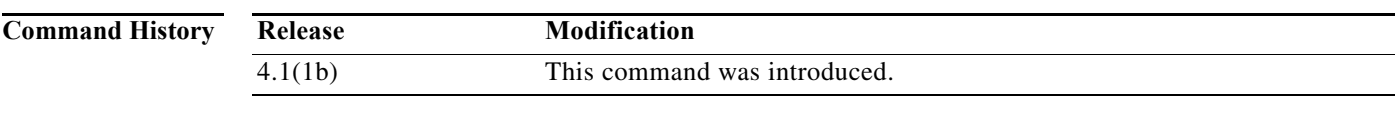

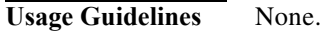

**Examples** The following example shows how to enable port monitor: switch(config)# port-monitor enable switch(config)# **no port-monitor enable**

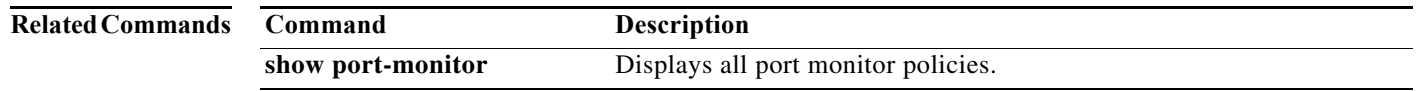

### **port-monitor name**

To configure a new port monitor policy and enters port monitor configuration mode, use the **port-monitor name** command. To delete port monitor policy, use the **no** form of the command.

**port-monitor name** [*string*]

**no port-monitor name** [*string*]

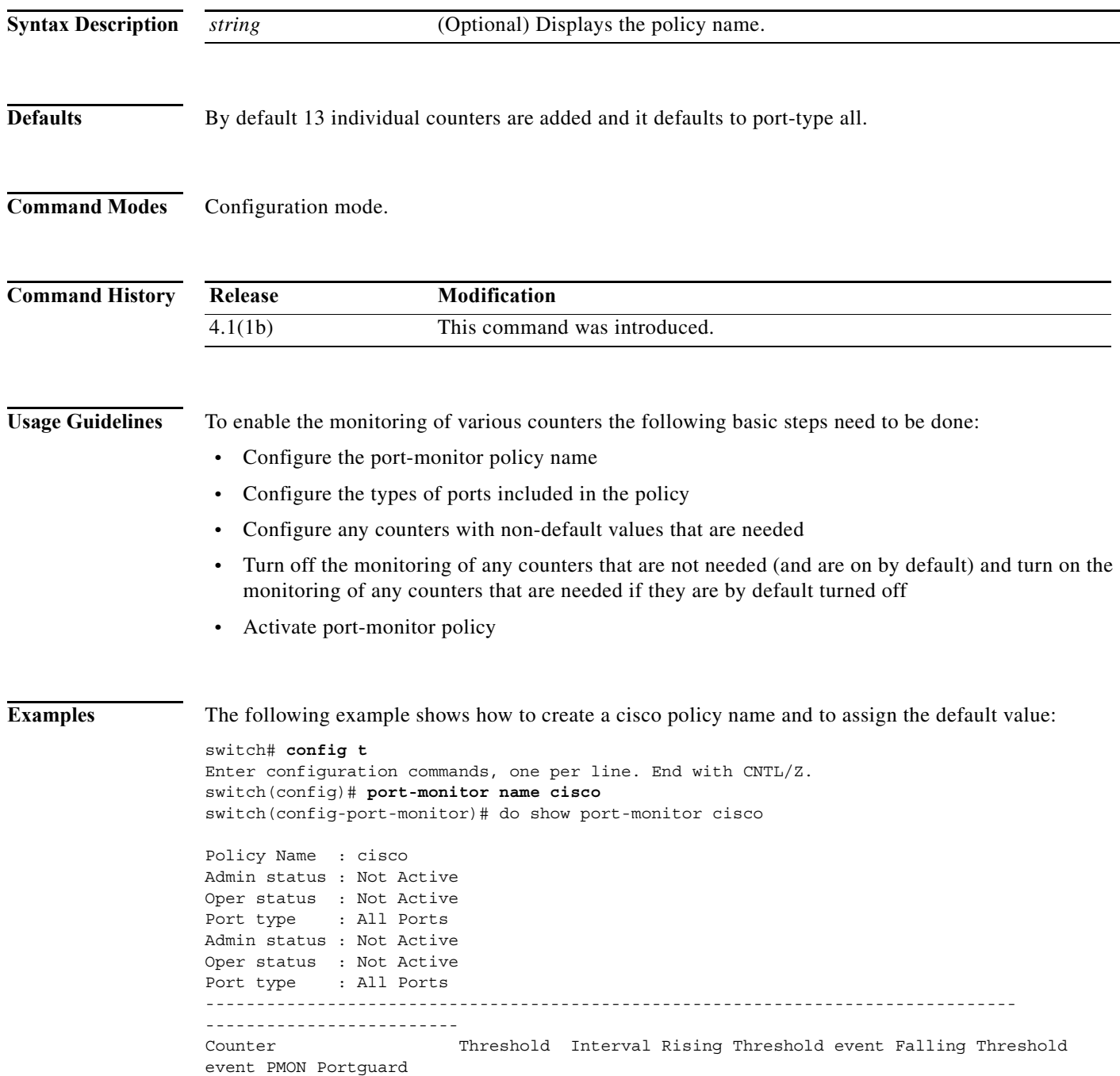

×

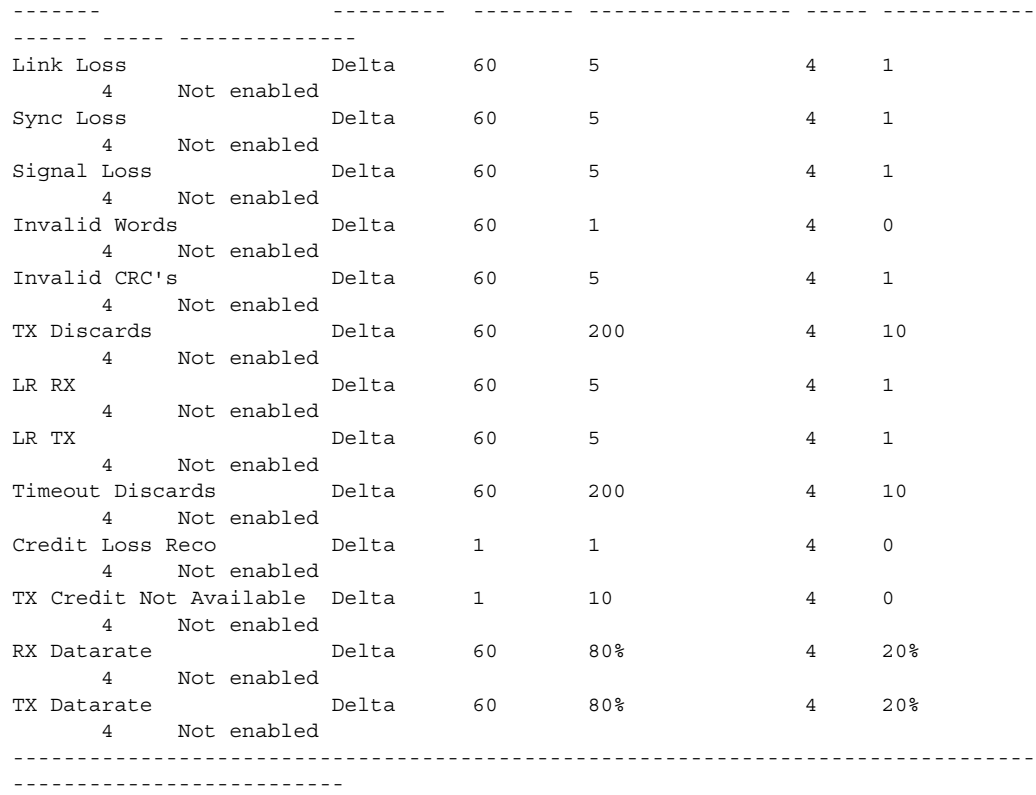

#### **Related Commands**

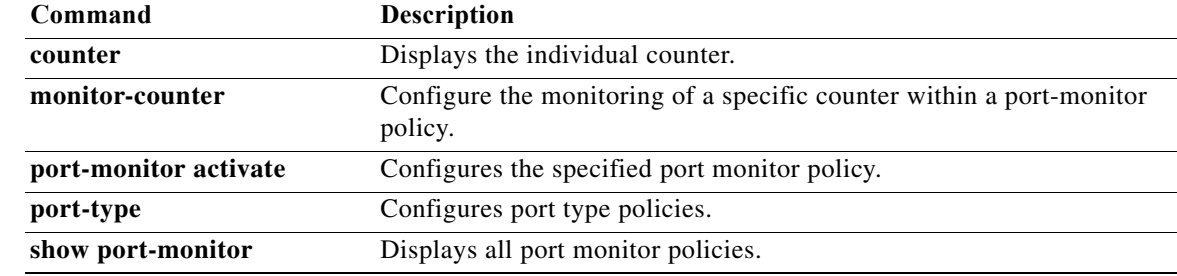

#### **port-security**

To configure port security features and reject intrusion attempts, use the **port-security** command in configuration mode. Use the **no** form of the command to negate the command or revert to factory defaults.

#### **port-security**

{**activate vsan** *vsan-id* [**force** | **no-auto-learn**] | **auto-learn vsan** *vsan-id* | **database vsan**  *vsan-id* {**any-wwn** | **pwwn** *wwn* | **nwwn** *wwn* | **swwn** *wwn*} [**fwwn** *wwn* | **interface** {**fc** *slot/port*  | **port-channel** *number*} | **swwn** *wwn* [**interface** {**fc** *slot/port* | **port-channel** *number*}]]}

**no port-security** {**activate vsan** *vsan-id* [**force** | **no-auto-learn**] | **auto-learn vsan** *vsan-id* | **database vsan** *vsan-id* {**any-wwn** | **pwwn** *wwn* | **nwwn** *wwn* | **swwn** *wwn*} [**fwwn** *wwn* | **interface** {**fc** *slot/port* | **port-channel** *number*} | **swwn** *wwn* [**interface** {**fc** *slot/port* | **port-channel** *number*}]]}

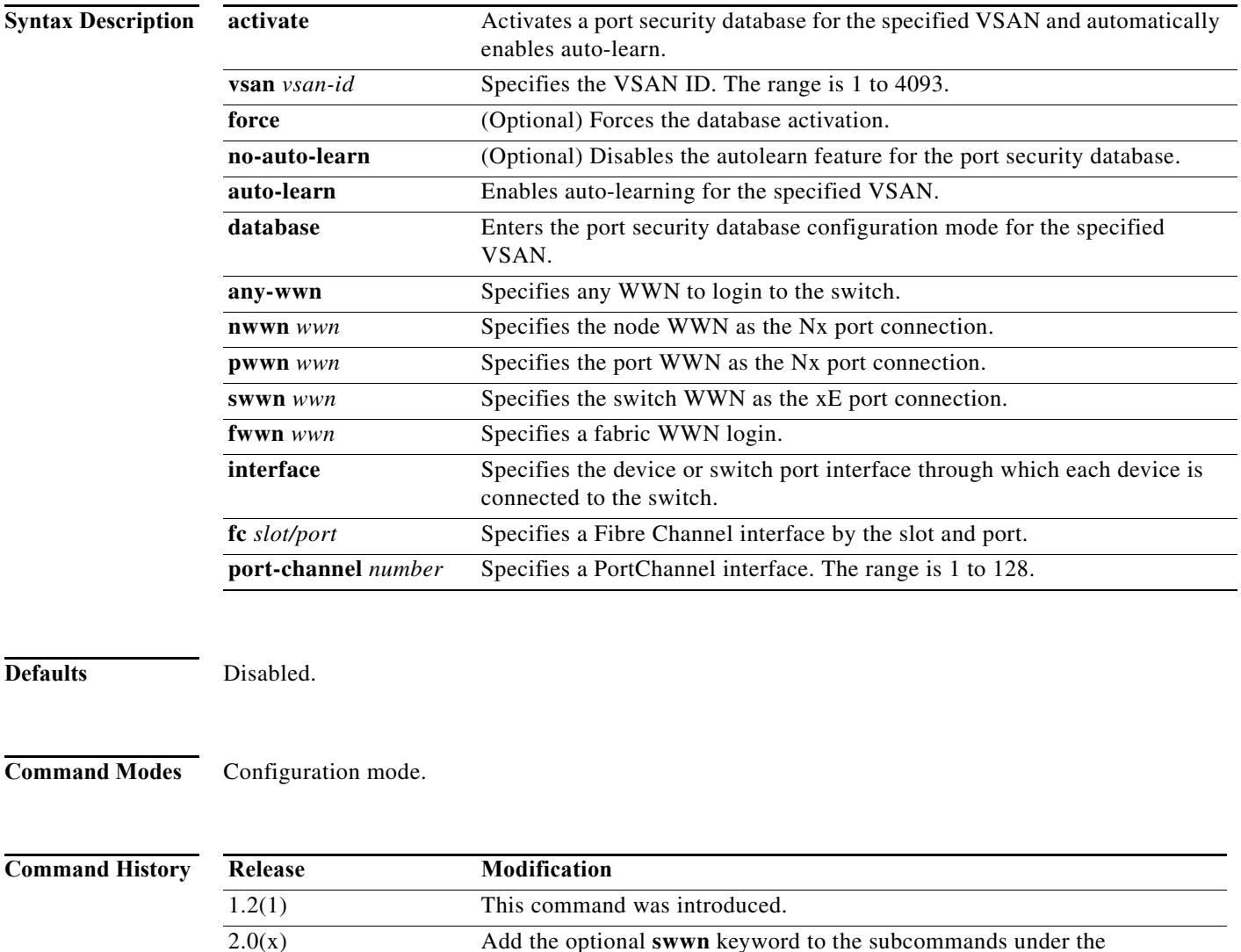

**port-security database vsan** command.

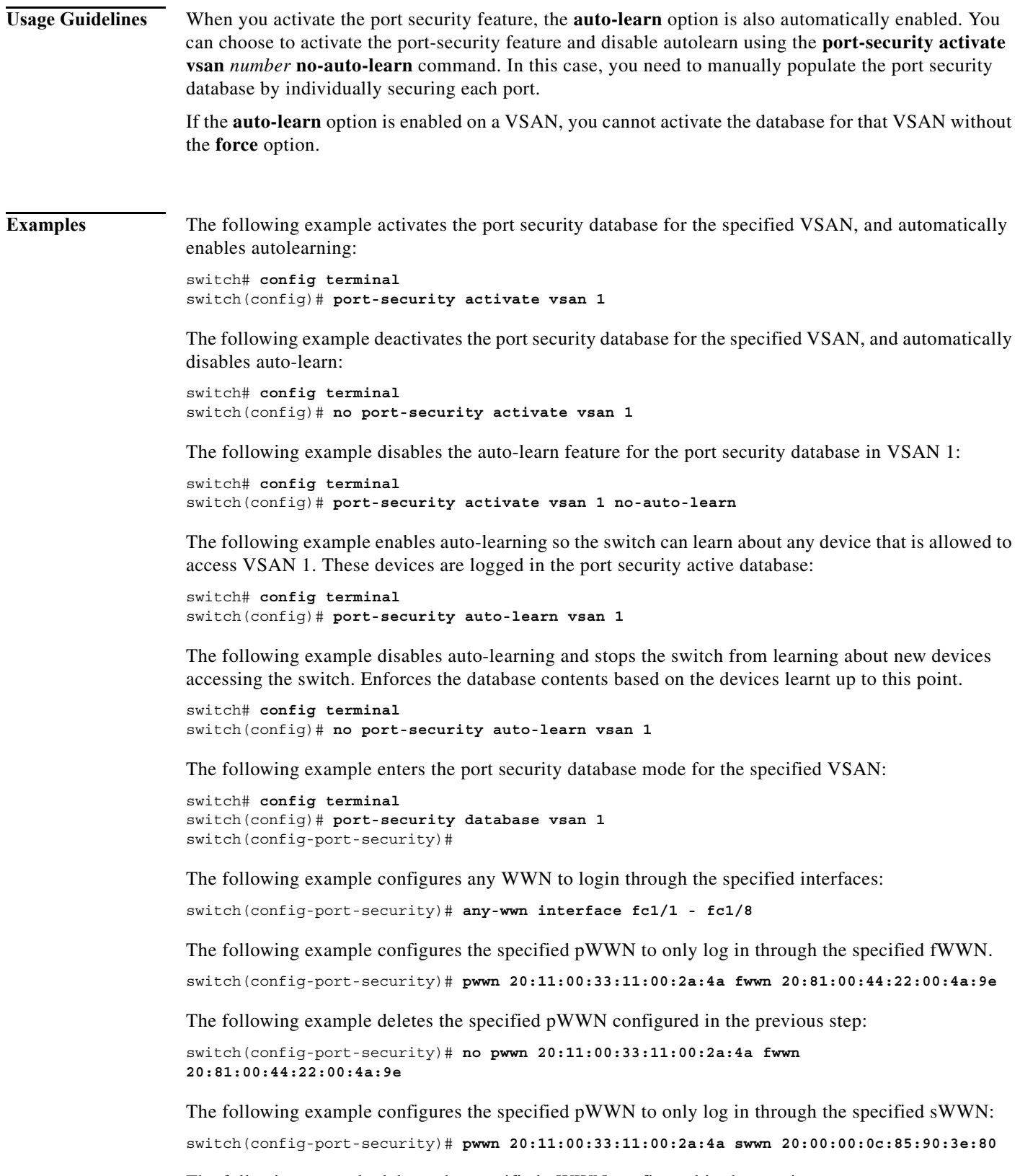

The following example deletes the specified pWWN configured in the previous step:

switch(config-port-security)# **no pwwn 20:11:00:33:11:00:2a:4a swwn 20:00:00:0c:85:90:3e:80**

The following example configures the specified nWWN to log in through the specified fWWN:

switch(config-port-security)# **nwwn 26:33:22:00:55:05:3d:4c fwwn 20:81:00:44:22:00:4a:9e**

The following example configures the specified pWWN to login through any port on the local switch: switch(config-port-security)# **pwwn 20:11:33:11:00:2a:4a:66**

The following example configures the specified sWWN to only login through PortChannel 5:

switch(config-port-security)# **swwn 20:01:33:11:00:2a:4a:66 interface port-channel 5**

The following example configures any WWN to log in through the specified interface:

switch(config-port-security)# **any-wwn interface fc3/1**

The following example deletes the wildcard configured in the previous step:

switch(config-port-security)# **no any-wwn interface fc2/1**

The following example deletes the port security configuration database from the specified VSAN:

```
switch# config terminal
switch(config)# no port-security database vsan 1
switch(config)#
```
The following example forces the VSAN 1 port security database to activate despite conflicts: switch(config)# **port-security activate vsan 1 force**

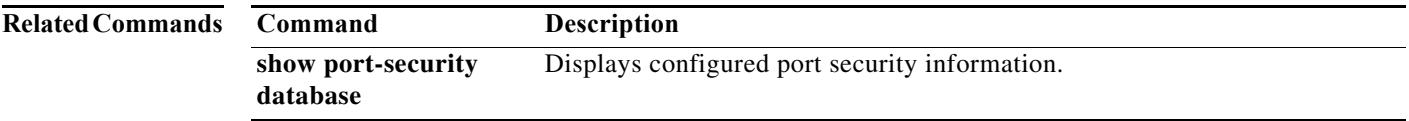

## **port-security abort**

To discard the port security Cisco Fabric Services (CFS) distribution session in progress, use the **port-security abort** command in configuration mode.

**port-security abort vsan** *vsan-id*

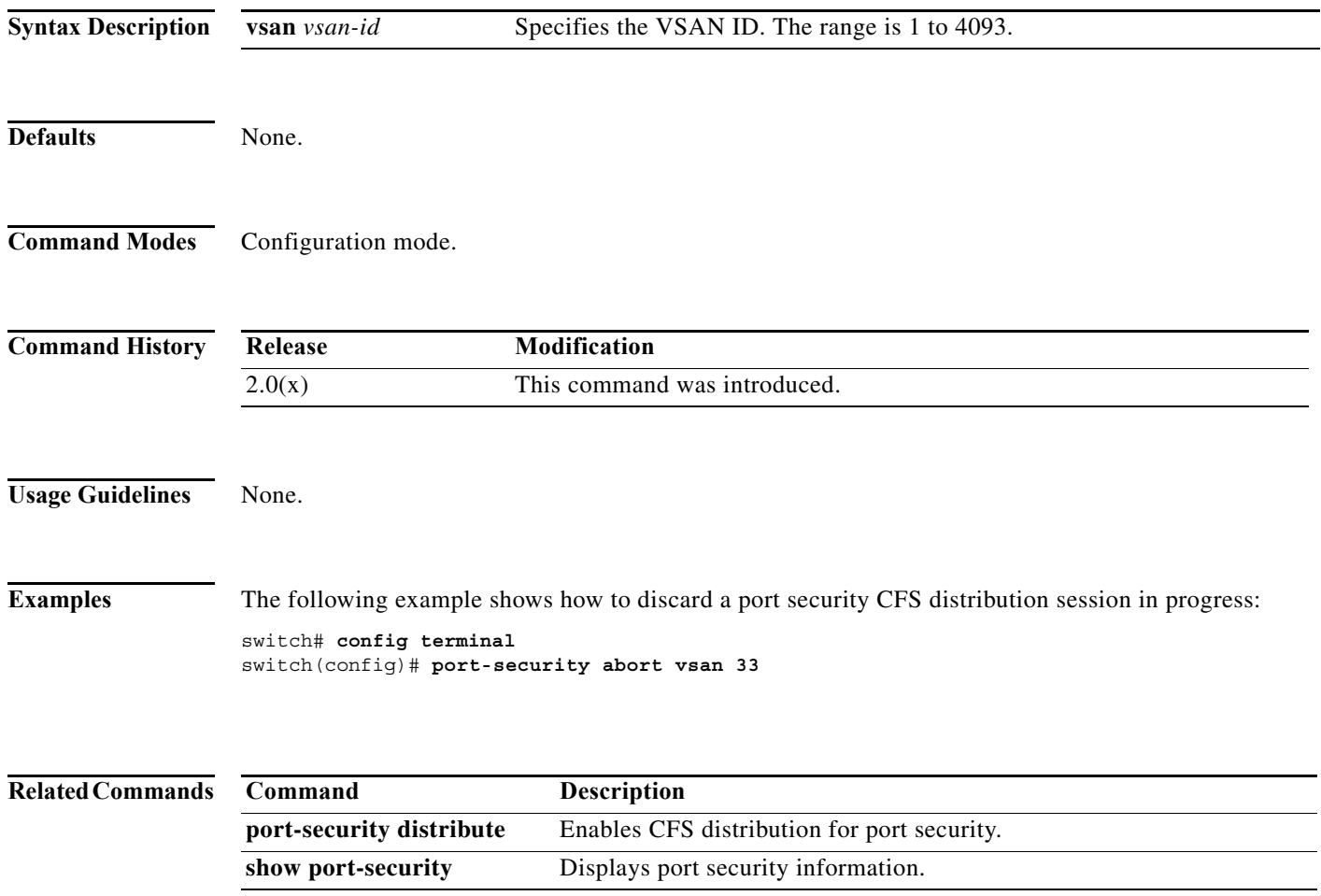

### **port-security commit**

To apply the pending configuration pertaining to the port security Cisco Fabric Services (CFS) distribution session in progress in the fabric, use the **port-security commit** command in configuration mode.

**port-security commit vsan** *vsan-id*

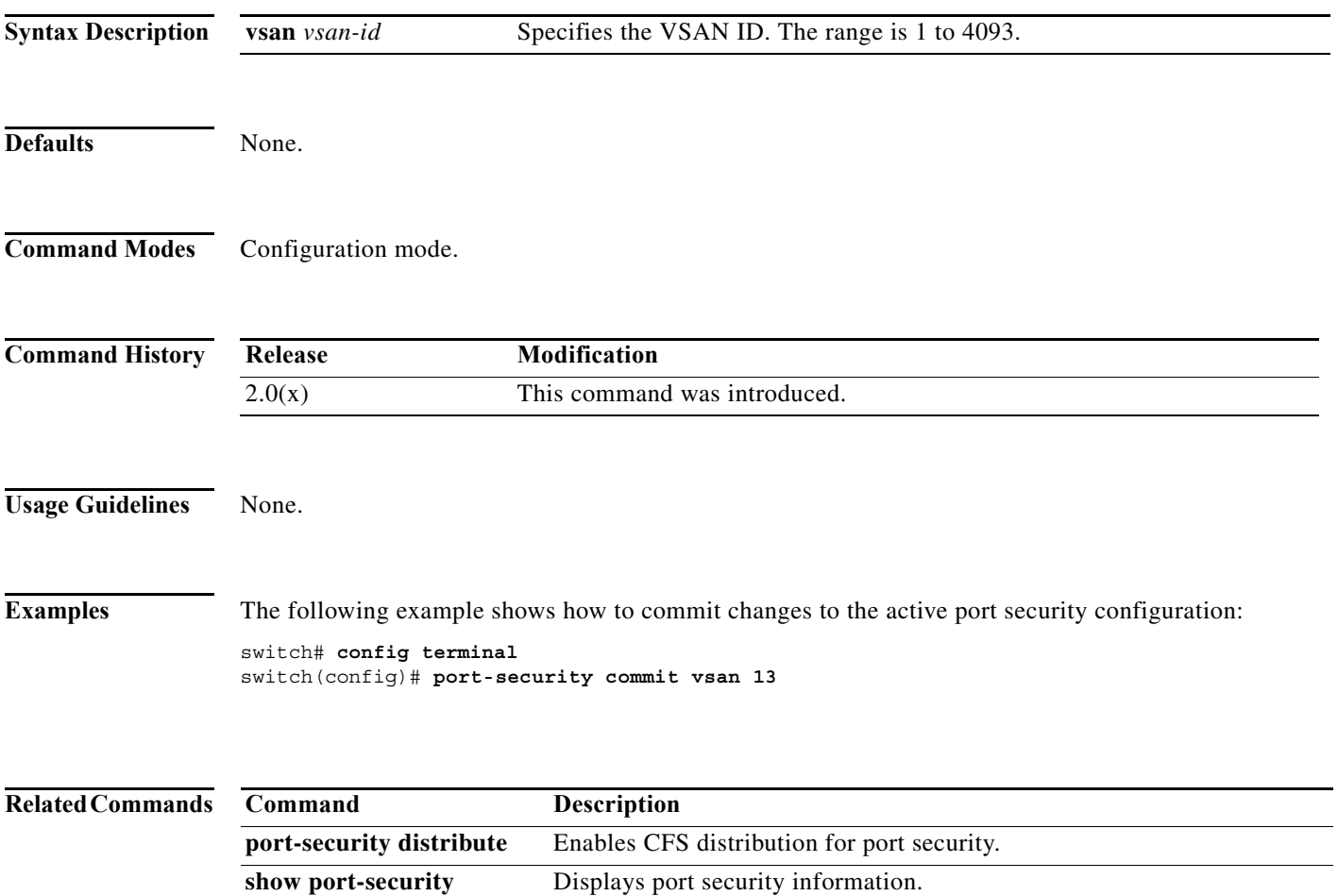

### **port-security database**

To copy the port security database or to view the difference within the port security database, use the **port-security database** command in EXEC mode.

**port-security database {copy** | **diff** {**active** | **config**}} **vsan** *vsan-id*

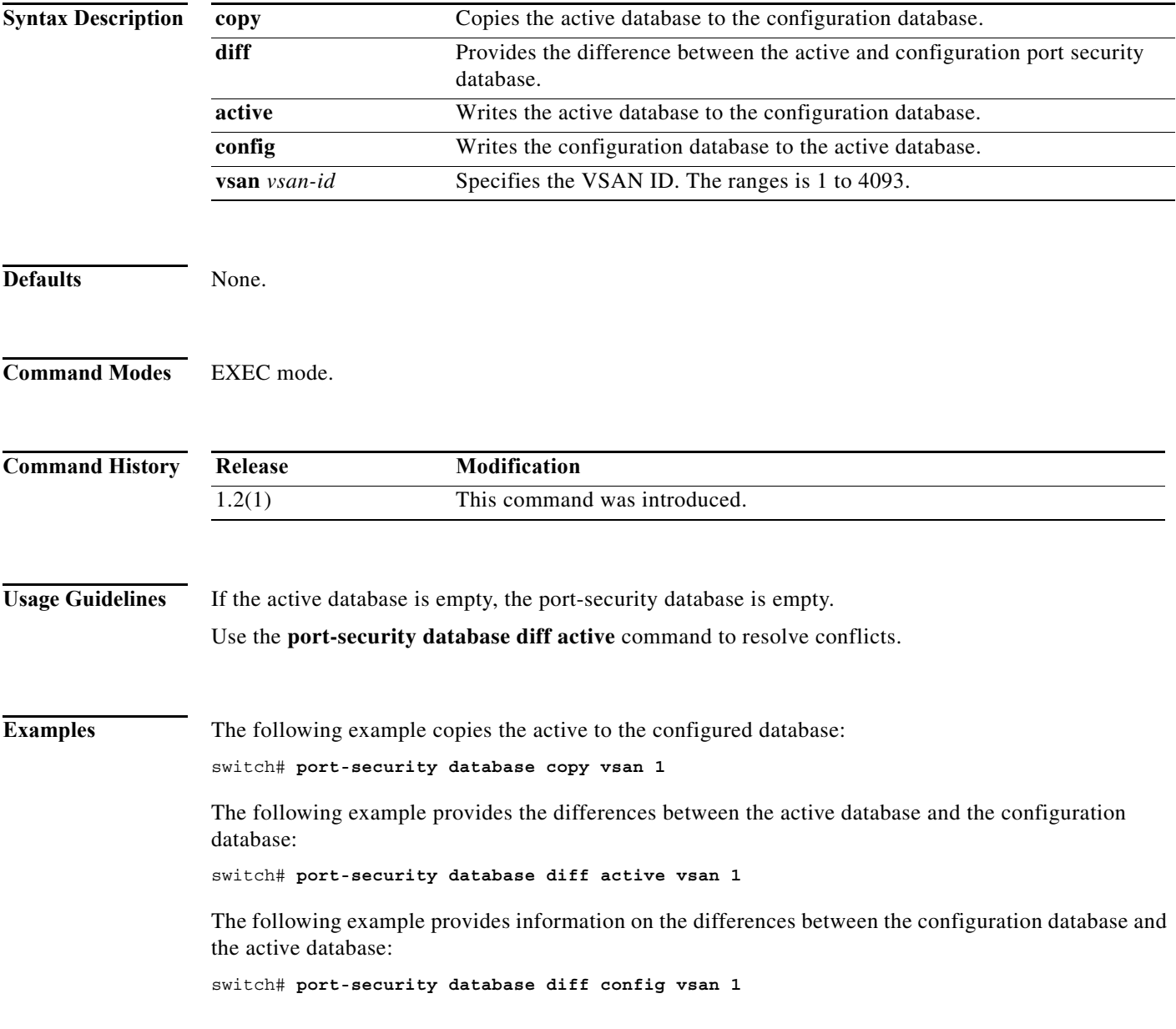

**The State** 

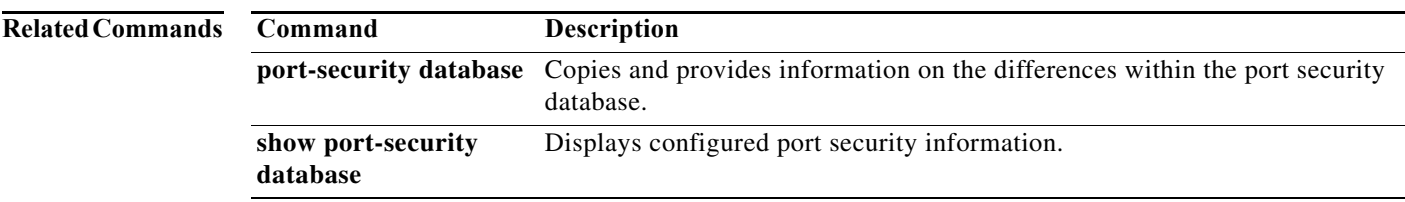

#### **port-security distribute**

To enable Cisco Fabric Services (CFS) distribution for port security, use the **port-security distribute**  command. To disable this feature, use the **no** form of the command.

#### **port-security distribute**

#### **no port-security distribute**

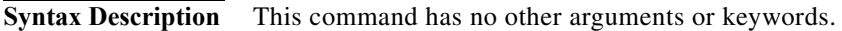

**Defaults** Disabled.

**Command Modes** Configuration mode.

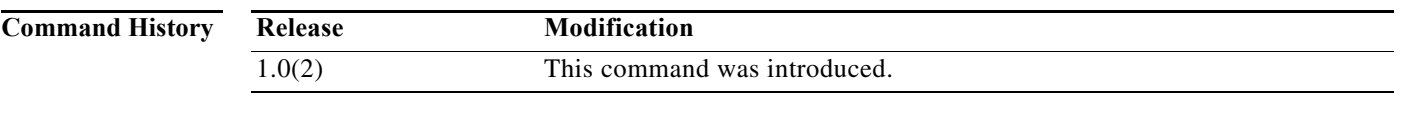

**Usage Guidelines** Before distributing the Fibre Channel timer changes to the fabric, the temporary changes to the configuration must be committed to the active configuration using the **port-security commit** command.

**Examples** The following example shows how to distribute the port security configuration to the fabric: switch# **config terminal** switch(config)# **port-security distribute**

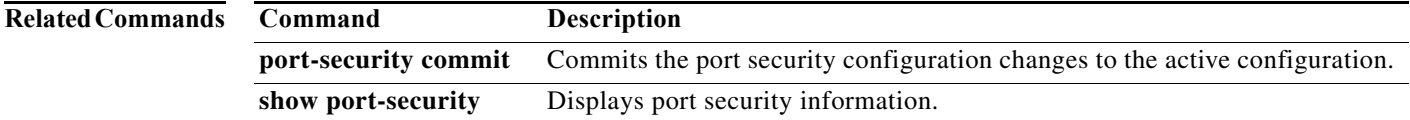

#### **port-security enable**

To enable port security, use the **port-security enable** command **in configuration mode.** To disable port security, use the **no** form of the command.

**port-security enable**

**no port-security enable**

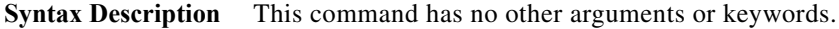

**Defaults** Disabled.

**Command Modes** Configuration mode.

**Command History Release Modification**  $2.0(x)$  This command was introduced. NX-OS 4.1(1b) This command was deprecated.

#### **Usage Guidelines** Issuing the **port-security enable** command enables the other commands used to configure port security.

**Examples** The following example shows how to enable port security: switch# **config terminal** switch(config)# **port-security enable**

The following example shows how to disable port security:

switch# **config terminal** switch(config)# **no port-security enable**

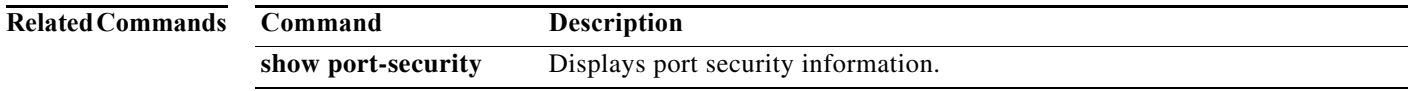

a ka

#### **port-track enable**

To enable port tracking for indirect errors, use the **port-track enable** command in configuration mode. To disable this feature, use the **no** form of the command.

**port-track enable**

**no port-track enable**

**Syntax Description** This command has no other arguments or keywords.

**Defaults** Disabled.

**Command Modes** Configuration mode.

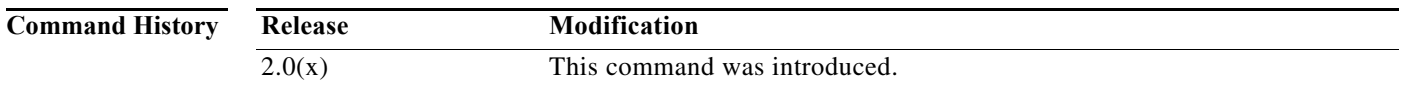

**Usage Guidelines** The software brings the linked port down when the tracked port goes down. When the tracked port recovers from the failure and comes back up again, the tracked port is also brought up automatically (unless otherwise configured).

**Examples** The following example shows how to enable port tracking: switch# **config terminal** switch(config)# **port-track enable**

The following example shows how to disable port tracking:

switch# **config terminal** switch(config)# **no port-track enable**

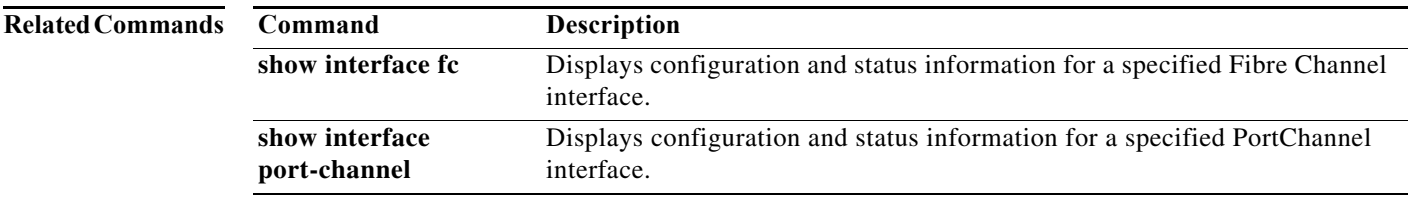

#### **port-track force-shut**

To force a shutdown of a tracked port, use the **port-track force-shut** command in interface configuration submode. To reenable the port tracking, use the **no** form of the command.

#### **port-track force-shut**

**no port-track force-shut**

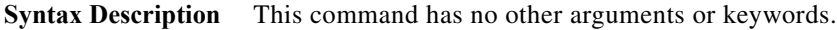

**Defaults** None.

**Command Modes** Interface configuration submode.

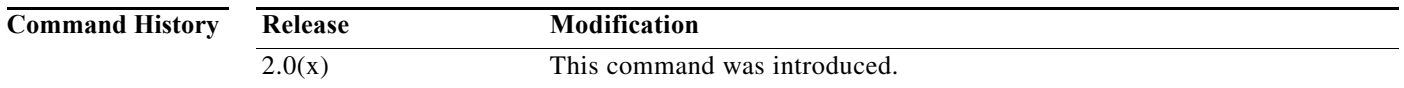

#### **Usage Guidelines** Use the **port-track force-shut** to keep the linked port down, even though the tracked port comes back up. You must explicitly bring the port up when required using the **no port-track force-shut** command.

**Examples** The following example shows how to force the shutdown of an interface and the interfaces that it is tracking:

> switch# **config terminal** switch(config)# **interface fc 1/2** switch(config-if)# **no port-track force-shut**

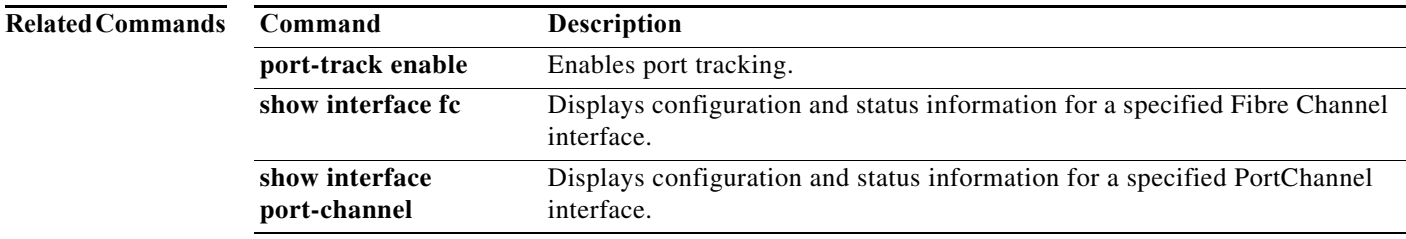

#### **port-track interface**

To enable port tracking for specific interfaces, use the **port-track interface** command **in interface configuration submode.** To disable this feature, use the **no** form of the command.

**no port-track interface** {**fc** *slot***/***port* | **fcip** *port* | **gigabitethernet** *slot***/***port* | **port-channel** *port*} [**vsan** *vsan-id*]

| <b>Syntax Description</b> | fc slot/port                                                                                                    | Specifies a Fibre Channel interface.                      |  |
|---------------------------|----------------------------------------------------------------------------------------------------|-----------------------------------------------------------|--|
|                           | fcip port                                                                                                    | Specifies a FCIP interface.                               |  |
|                           | gigabitethernet<br>slot/port                                                                                                    | Specifies a Gigabit Ethernet interface.                   |  |
|                           | port-channel port                                                                                                    | Specifies a PortChannel interface. The range is 1 to 128. |  |
|                           | $vsan vsan-id$                                                                                                    | (Optional) Specifies a VSAN ID. The range is 1 to 4093.   |  |
| <b>Defaults</b>           | None.                                                                                                    |                                                           |  |
| <b>Command Modes</b>      | Interface configuration submode.                                                                                                    |                                                           |  |
| <b>Command History</b>    | Release                                                                                                    | <b>Modification</b>                                       |  |
|                           | 2.0(x)                                                                                                    | This command was introduced.                              |  |
| <b>Usage Guidelines</b>   | When the ports that an interface is tracking goes down, the interface also goes down. When the tracked<br>port comes backup, the linked interface also comes back up. Use the <b>port-track force-shut</b> command<br>to keep the linked interface down. |                                                           |  |
| <b>Examples</b>           | The following example shows how to enable port tracking for specific interfaces:                                                                                                    |                                                           |  |
|                           | switch# config terminal<br>switch (config) # interface fc 1/2<br>switch(confiq-if)# port-track interface port-channel 2<br>switch(config-if)# port-track interface fcip 5                                                                                |                                                           |  |

**port-track interface** {**fc** *slot***/***port* | **fcip** *port* | **gigabitethernet** *slot***/***port* | **port-channel** *port*} [**vsan** *vsan-id*]

**The Second** 

#### **Related Comma**

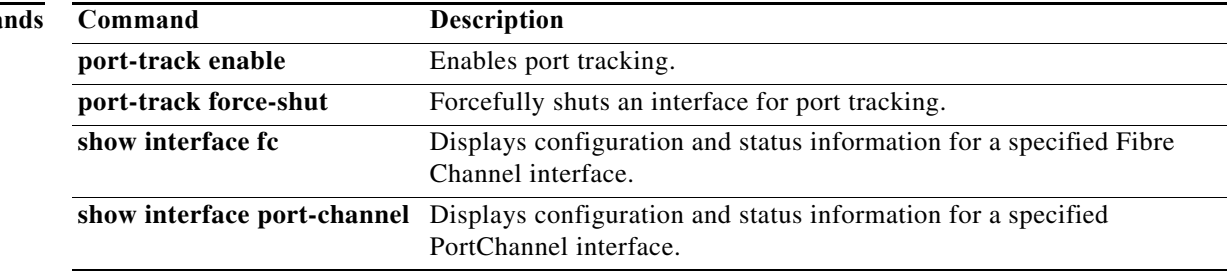

#### **port-type**

To configure port type policies, use **port-type** command. To disable port type policies, use the **no** form of the command.

**port-type** {**all | trunks** | **access-port**}

**no port-type** {**all** | **trunks** | **access-port**}

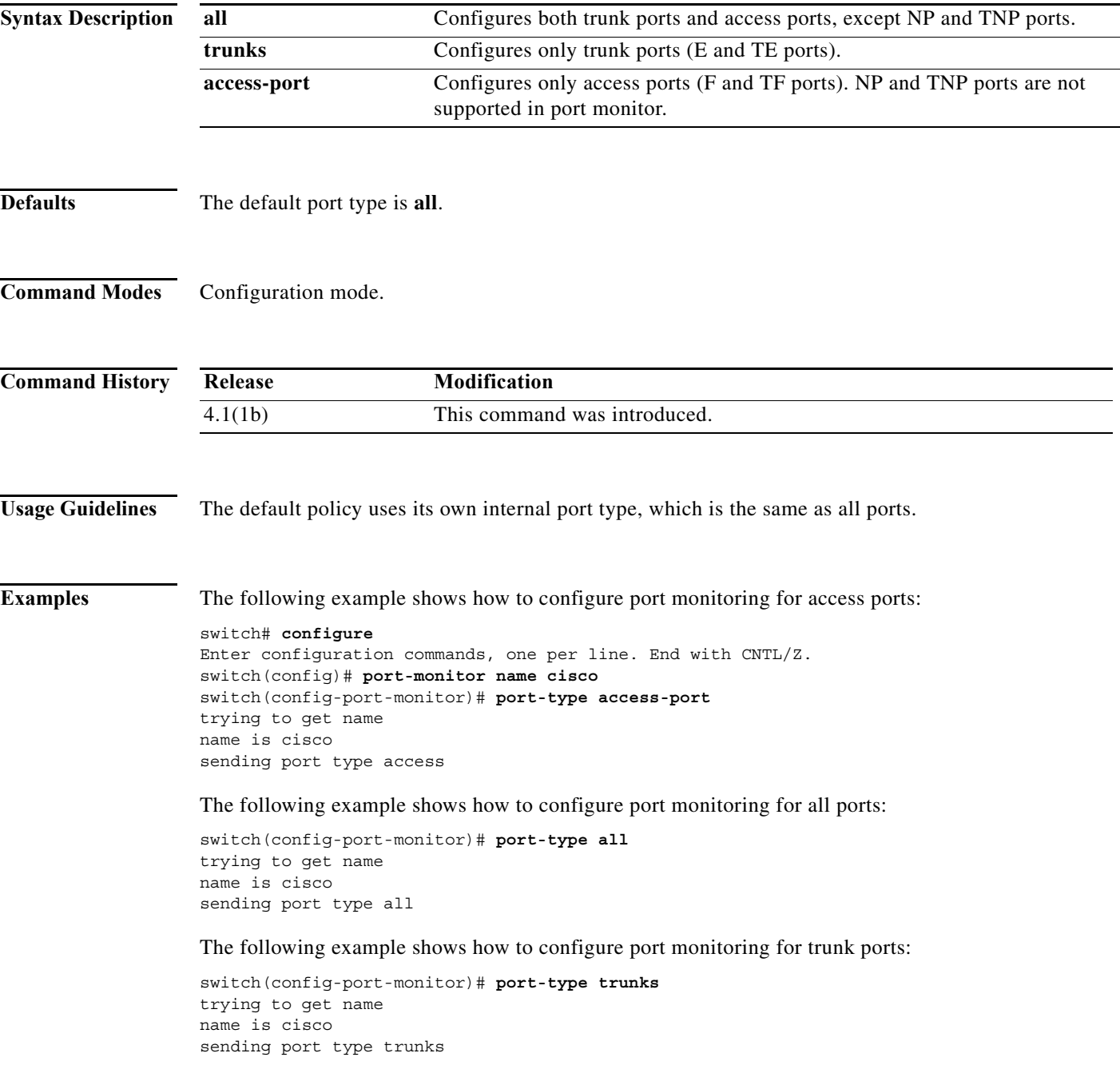

**The State** 

 $\frac{\sqrt{2}}{\sqrt{2}}$ 

**Note** Currently, port monitor cannot monitor NP and TNP ports.

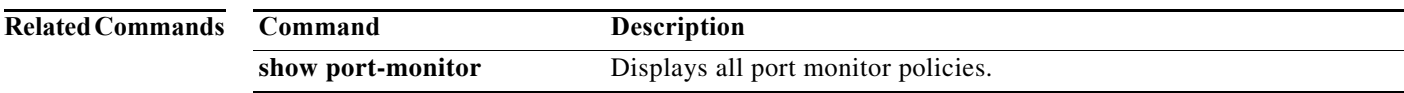

a ka

#### **portaddress**

To enable the FICON feature in a specified VSAN, use the **ficon vsan** command in configuration mode. To disable the feature or to revert to factory defaults, use the **no** form of the command.

**portaddress** *portaddress* **block name** *string* **prohibit portaddress** *portaddress*

**no portaddress** *portaddress* **block name** *string* **prohibit portaddress** *portaddress*

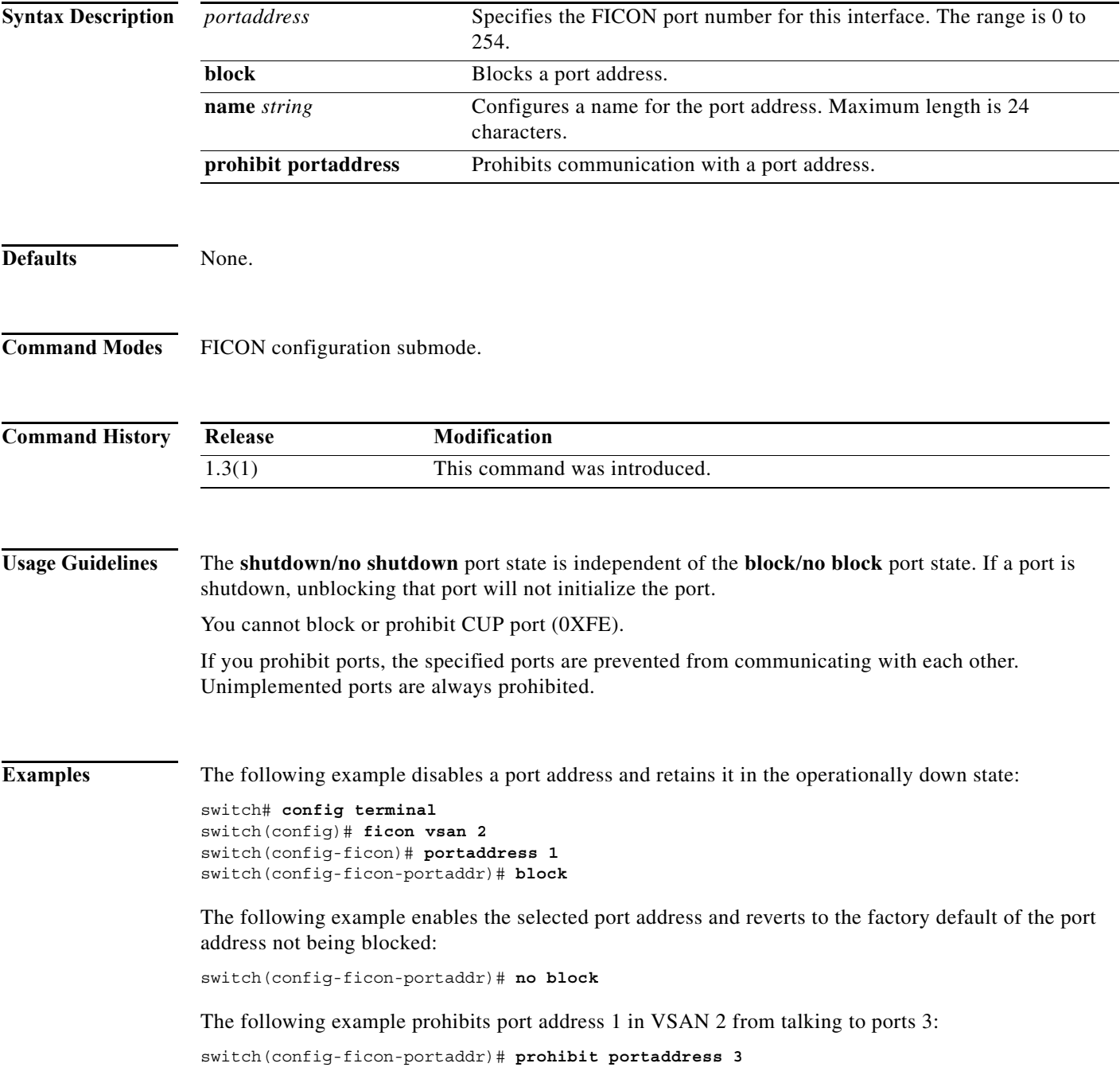

The following example removes port address 5 from a previously-prohibited state:

switch(config-ficon-portaddr)# **no prohibit portaddress 5**

The following example assigns a name to the port address:

switch(config-ficon-portaddr)# **name SampleName**

The following example deletes a previously configured port address name:

switch(config-ficon-portaddr)# **no name SampleName**

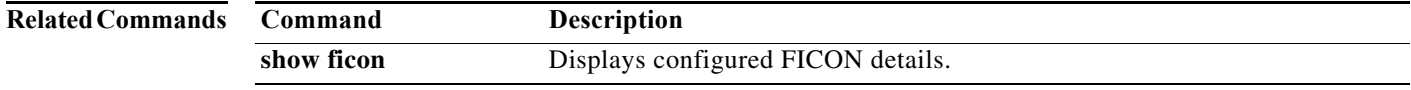

×

### **power redundancy-mode (MDS 9500 switches)**

To configure the capacity of the power supplies on the Cisco MDS 9500 Family of switches, use the **power redundancy-mode** command in configuration mode. Use the **no** form of the command to negate the command or revert to factory defaults.

**power redundancy-mode {combined [force]** | **redundant}**

**no power redundancy-mode {combined [force]** | **redundant}**

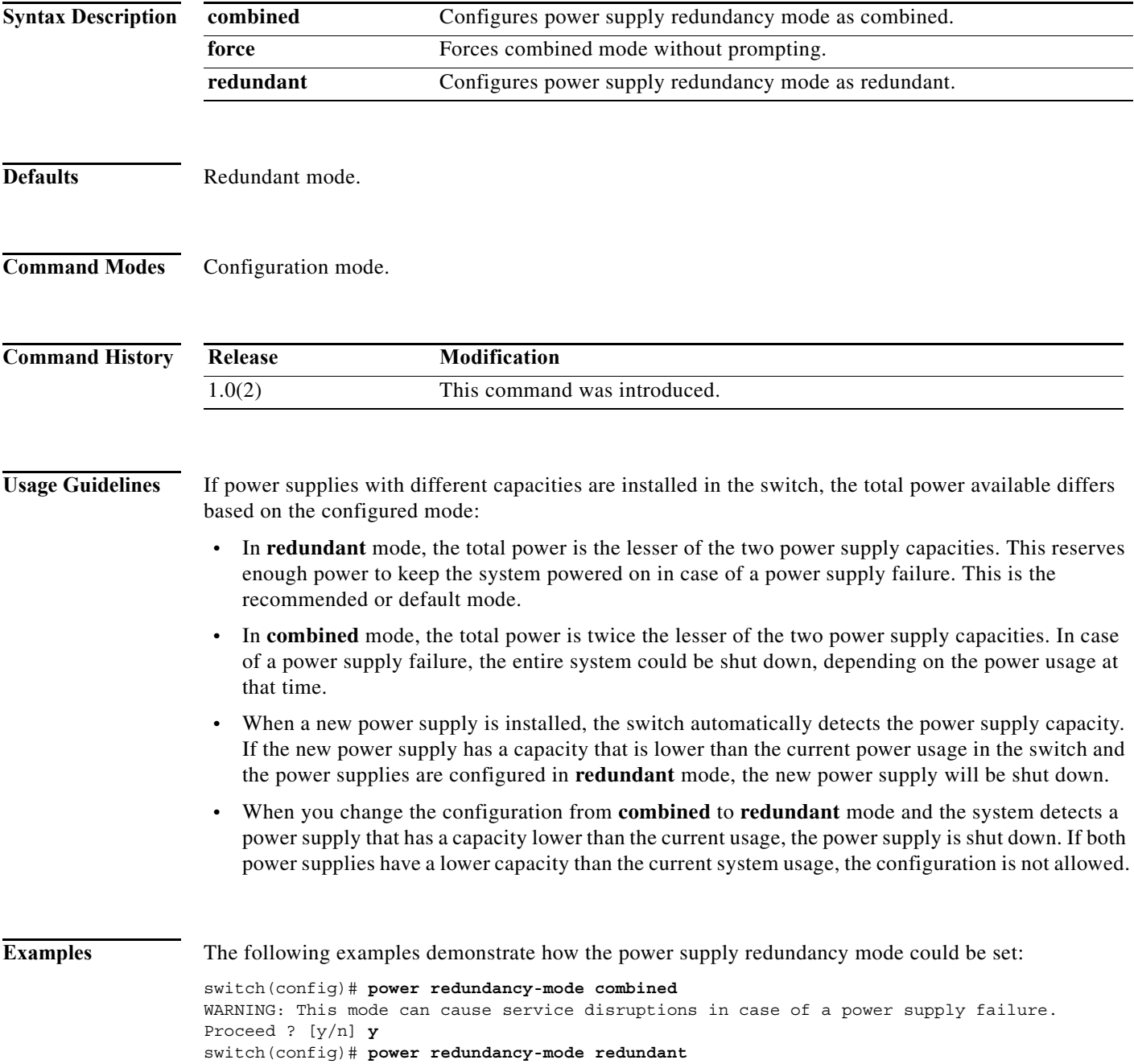

**The Second** 

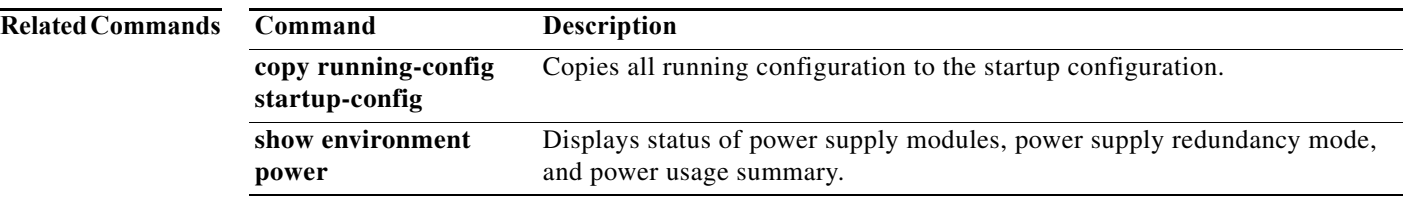

#### **power redundancy-mode (MDS 9700 switch)**

To configure the capacity of the power supplies on the Cisco MDS 9700 Family of switches, use the **power redundancy-mode** command in configuration mode. Use the **no** form of the command to negate the command or revert to factory defaults.

**power redundancy-mode {combined [force]** | | **insrc-redundant | ps-redundant** | **redundant}**

**no power redundancy-mode {combined [force]** | **insrc-redundant | ps-redundant | redundant}**

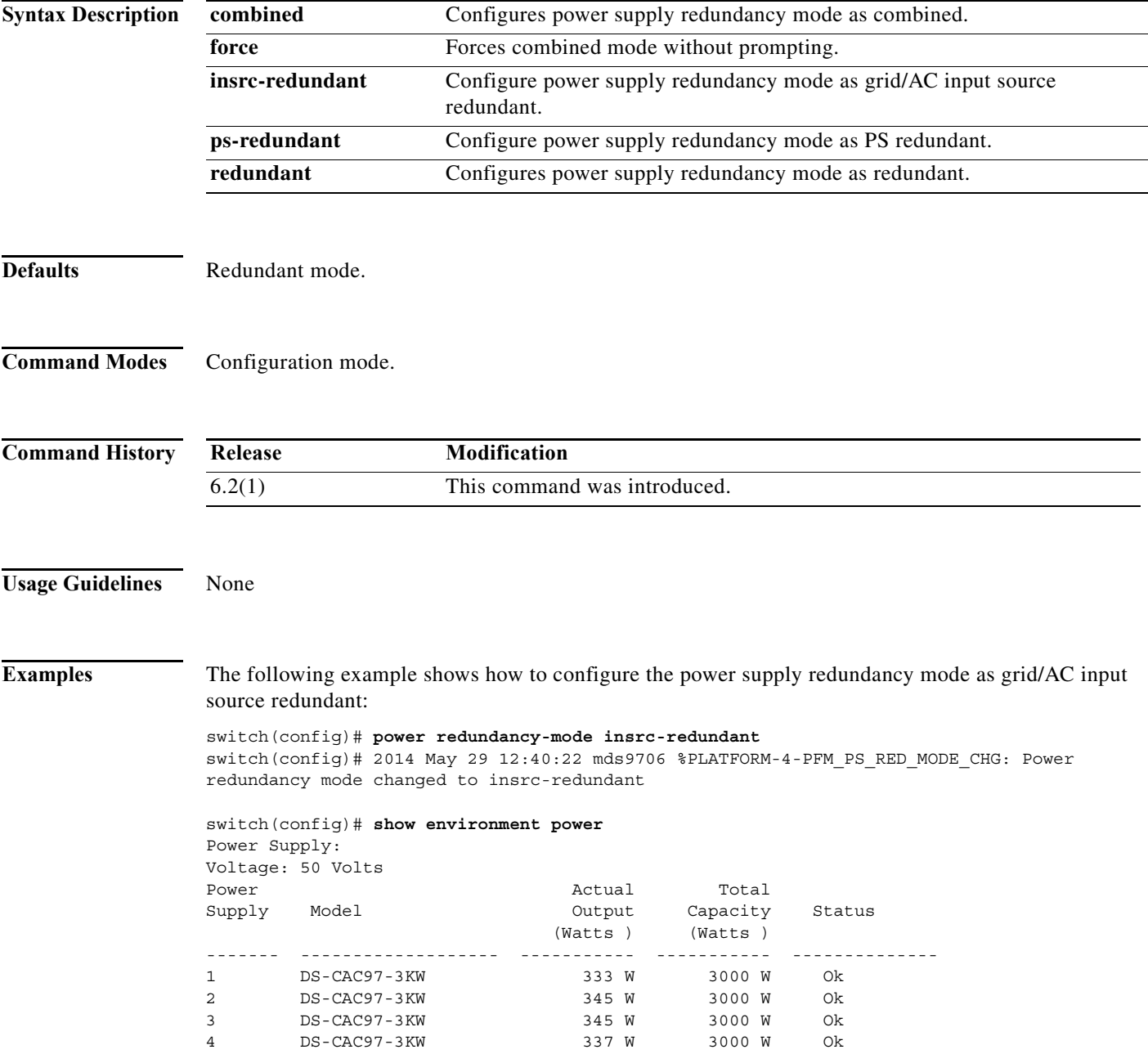

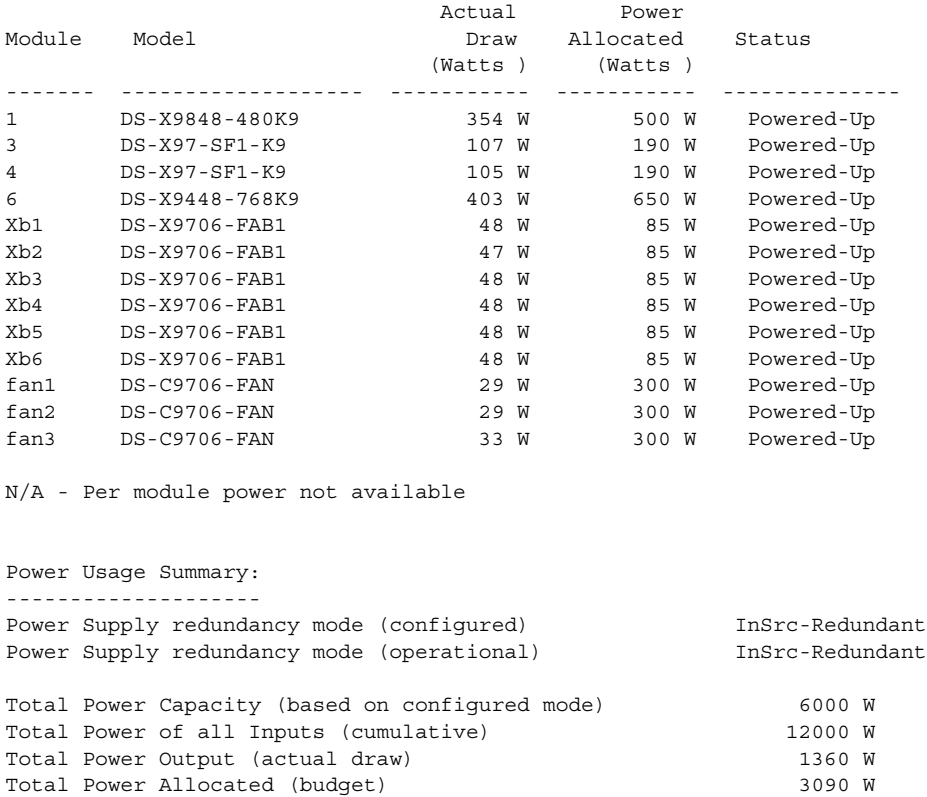

Total Power Available for additional modules 2910 W

switch(config)#

The following example shows how to configure the power supply redundancy mode as PS redundant:

switch(config)# **power redundancy-mode ps-redundant** switch(config)# 2014 May 29 12:40:22 mds9706 %PLATFORM-4-PFM\_PS\_RED\_MODE\_CHG: Power redundancy mode changed to ps-redundant switch(config)# **show environment power**  Power Supply: Voltage: 50 Volts Power Rotual Power Returns Power Actual Total Supply Model **Capacity** Status Output Capacity Status (Watts ) (Watts ) ------- ------------------- ----------- ----------- -------------- 1 DS-CAC97-3KW 333 W 3000 W Ok 2 DS-CAC97-3KW 345 W 3000 W Ok 3 DS-CAC97-3KW 345 W 3000 W Ok 4 DS-CAC97-3KW 341 W 3000 W Ok Actual Power Module Model **Draw** Allocated Status (Watts ) (Watts ) ------- ------------------- ----------- ----------- -------------- 1 DS-X9848-480K9 364 W 500 W Powered-Up 3 DS-X97-SF1-K9 107 W 190 W Powered-Up 4 DS-X97-SF1-K9 105 W 190 W Powered-Up 6 DS-X9448-768K9 403 W 650 W Powered-Up Xb1 DS-X9706-FAB1 48 W 85 W Powered-Up Xb2 DS-X9706-FAB1 47 W 85 W Powered-Up

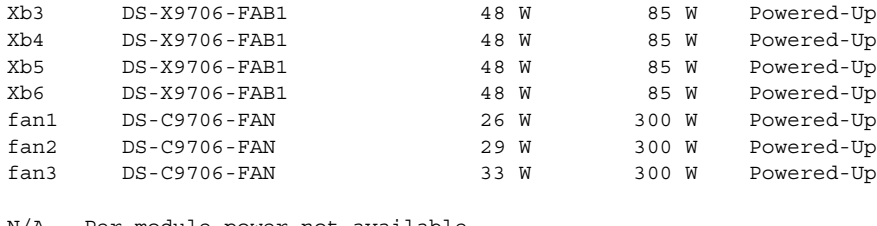

N/A - Per module power not available

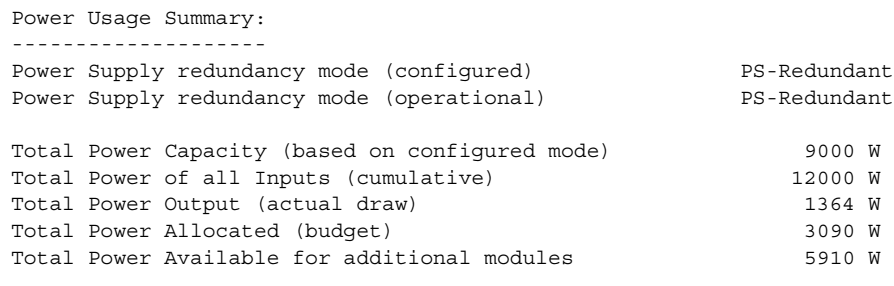

```
switch(config)#
```
#### **Related Commands Command Description copy running-config startup-config** Copies all running configuration to the startup configuration. **show environment power** Displays status of power supply modules, power supply redundancy mode, and power usage summary.

## **poweroff module**

To power off individual modules in the system, use the **poweroff module** command in configuration mode. Use the **no** form of this command to power up the specified module.

**poweroff module** *slot*

**no poweroff module** *slot*

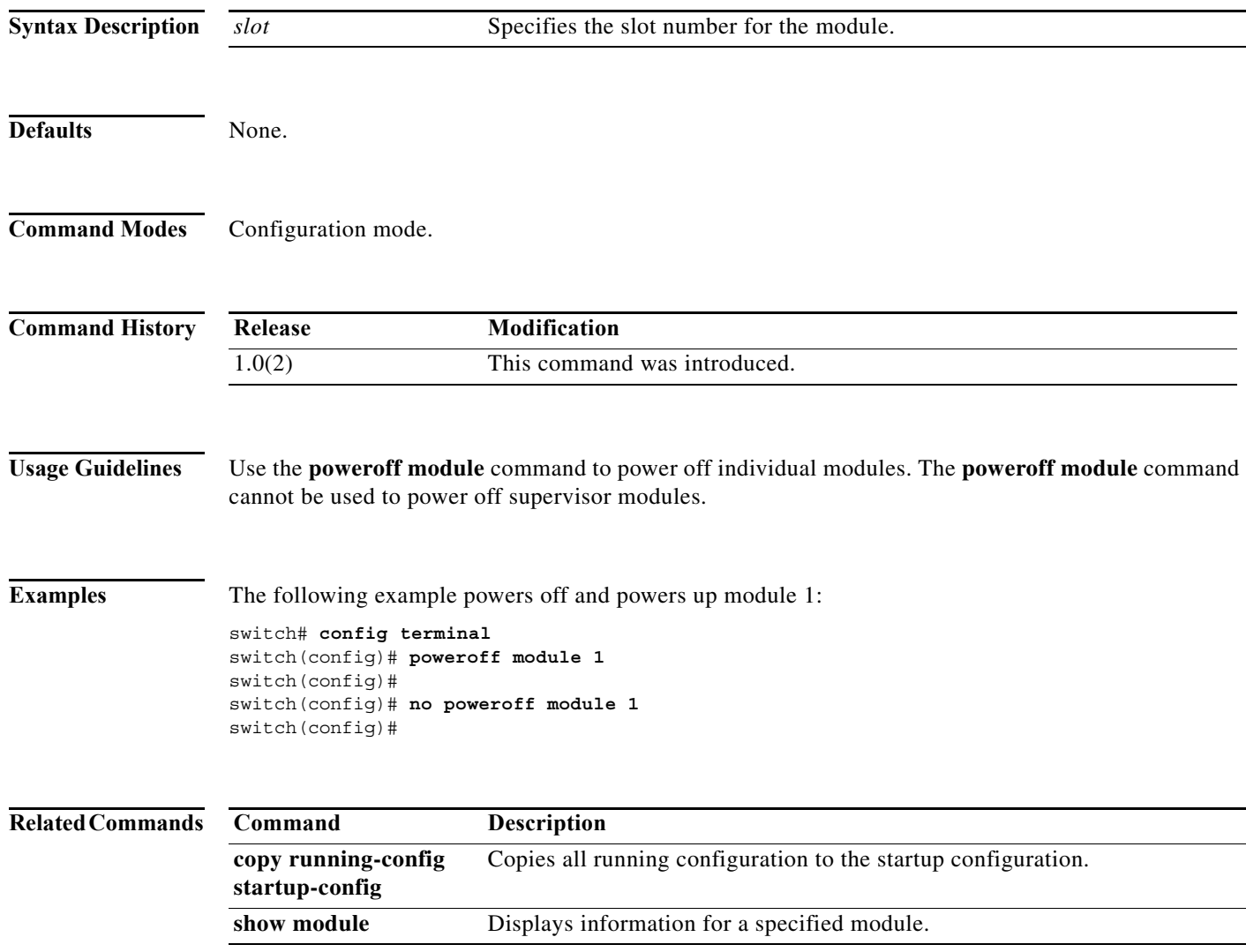

×

## **priority**

To configure the priority in a QoS policy map class, use the **priority** command in QoS policy class map configuration submode. To disable this feature, use the **no** form of the command.

**priority** {**high** | **low** | **medium**}

**no priority** {**high** | **low** | **medium**}

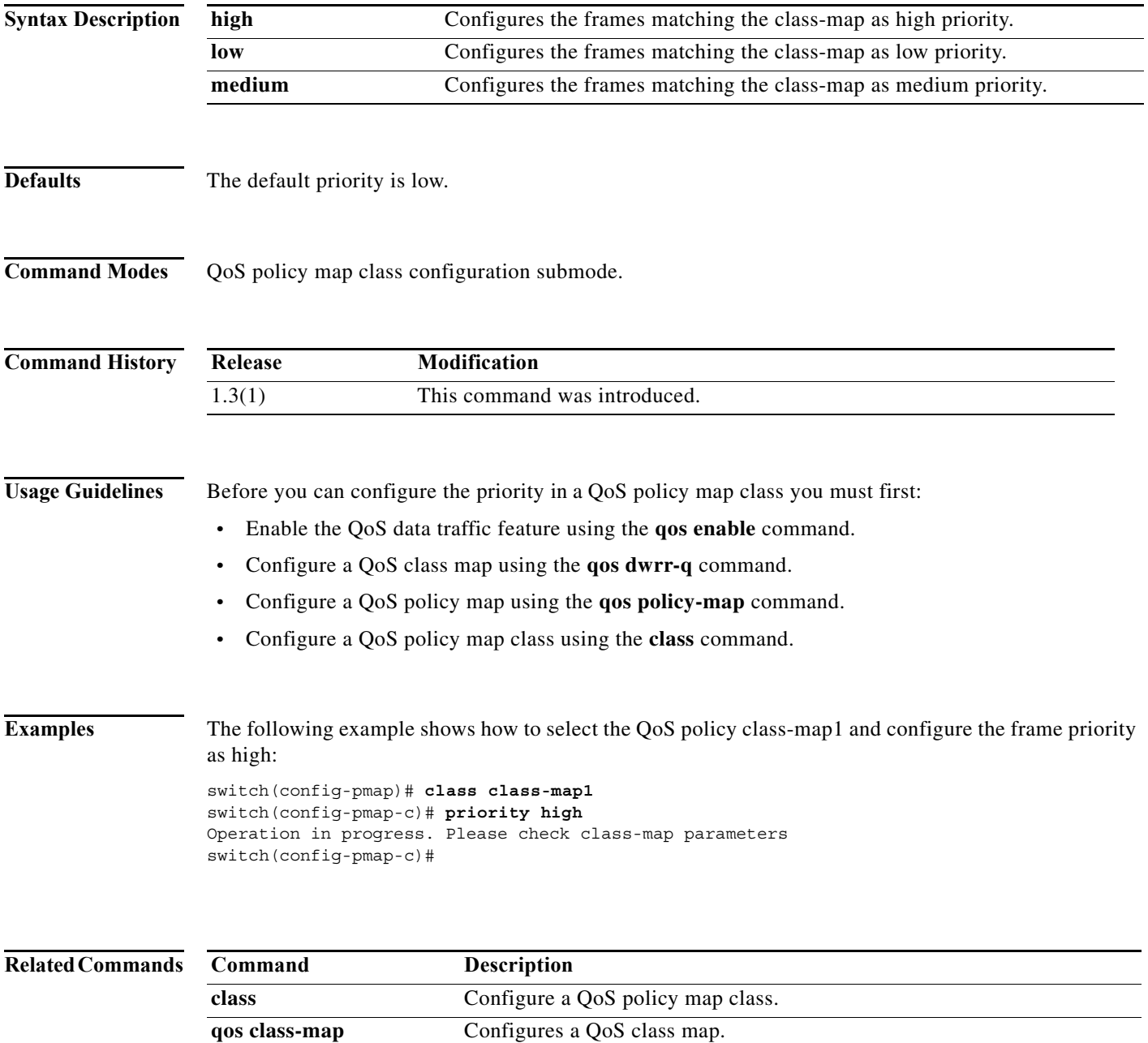

**qos enable** Enables the QoS data traffic feature on the switch.

H

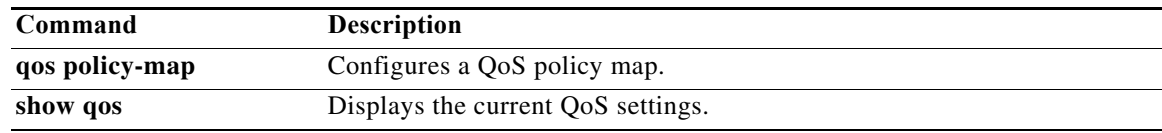

## **priority-flow-control long-distance**

To enable the long distance Priority Flow Control (PFC), use the **long-distance** command. To disable this feature, use the **no** form of the command.

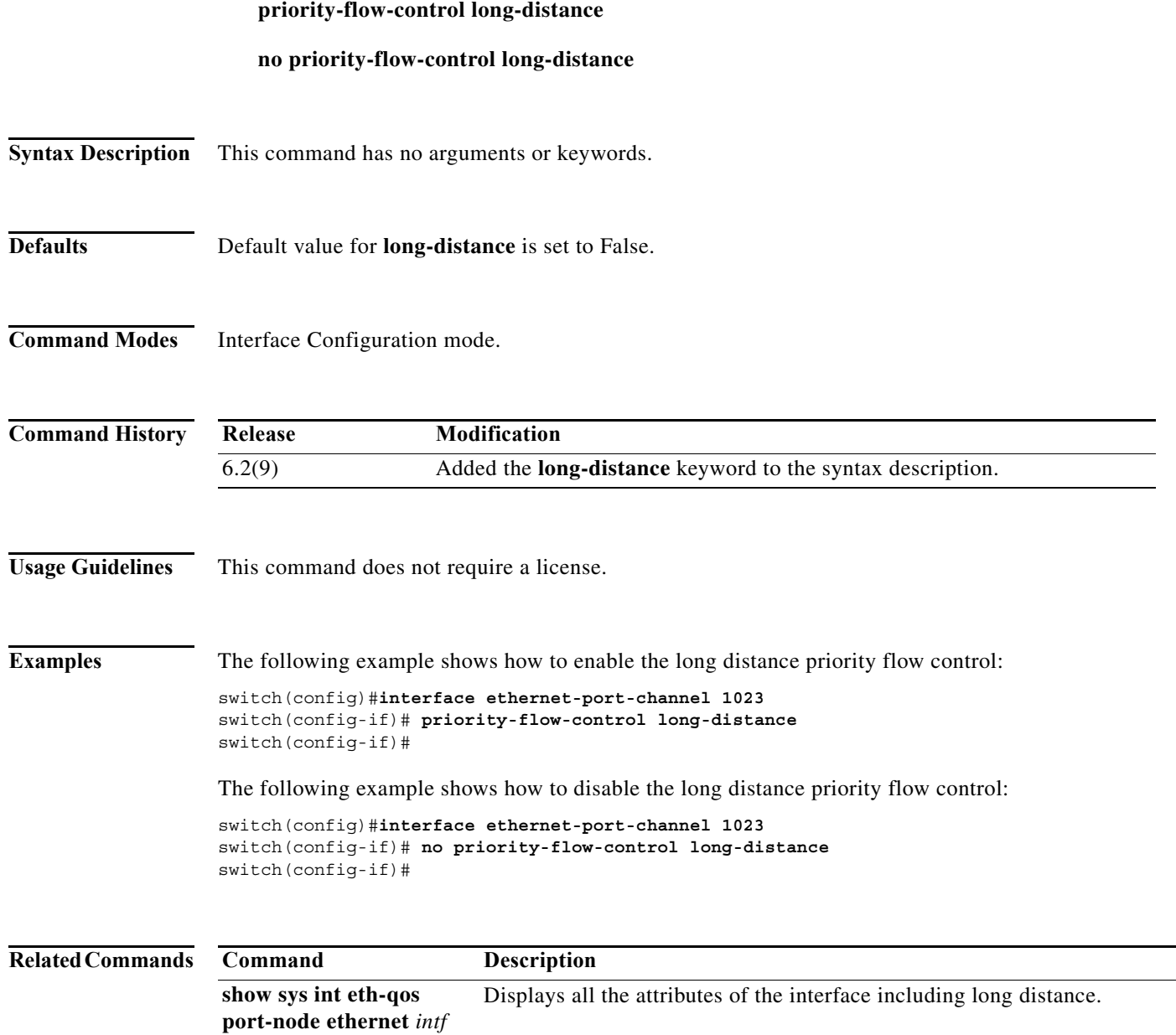

# **priority-flow-control mode**

To enable the mode Priority Flow Control (PFC), use the **priority-flow-control mode** command. To disable this feature, use the **no** form of the command.

**priority-flow-control mode** {**auto | off | on**}

**no priority-flow-control mode** {**auto | off | on**}

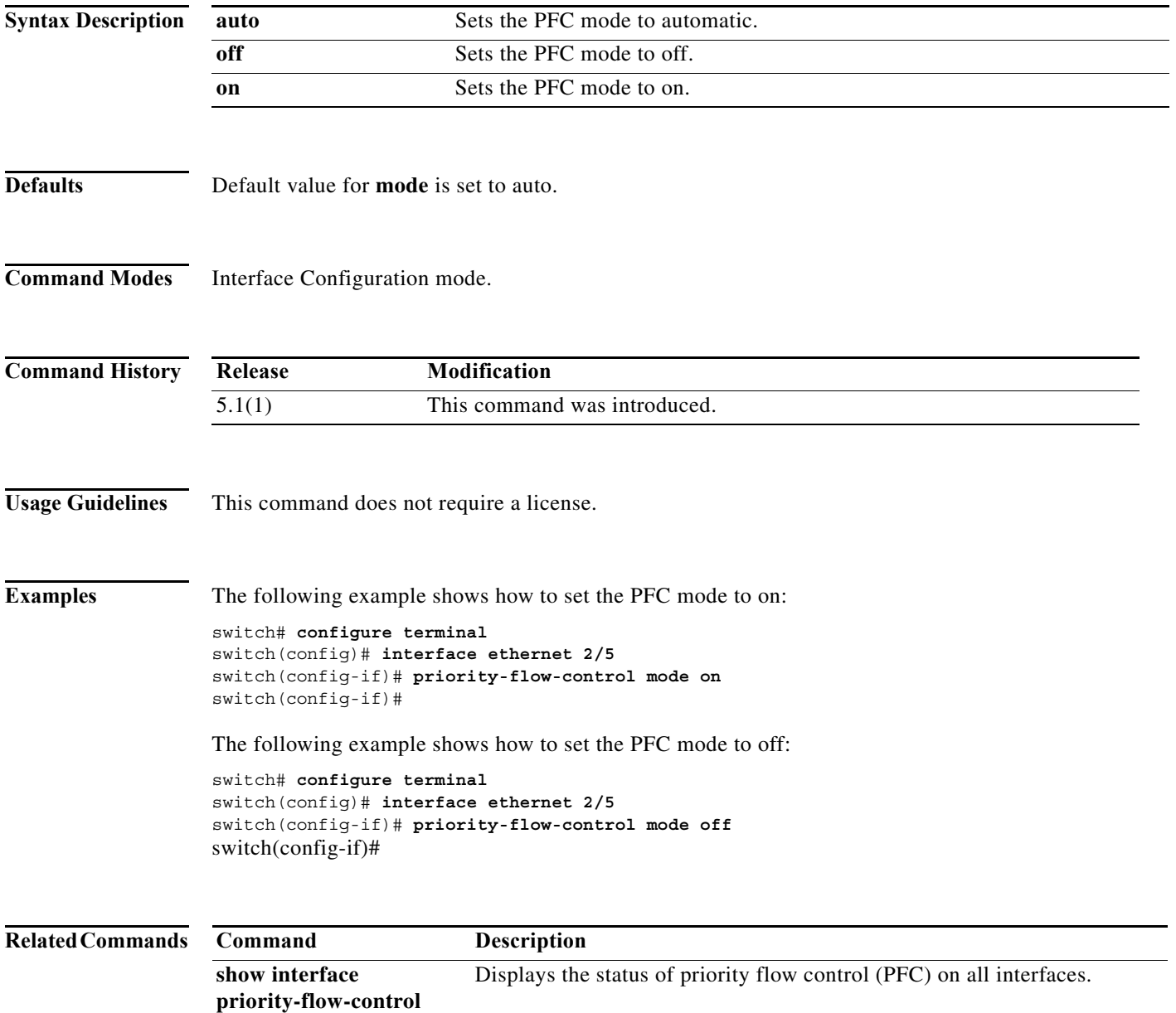

×

# **purge fcdomain fcid**

To purge persistent FCIDs, use the **purge fcdomain fcid** command in EXEC mode.

**purge fcdomain fcid vsan** *vsan-id*

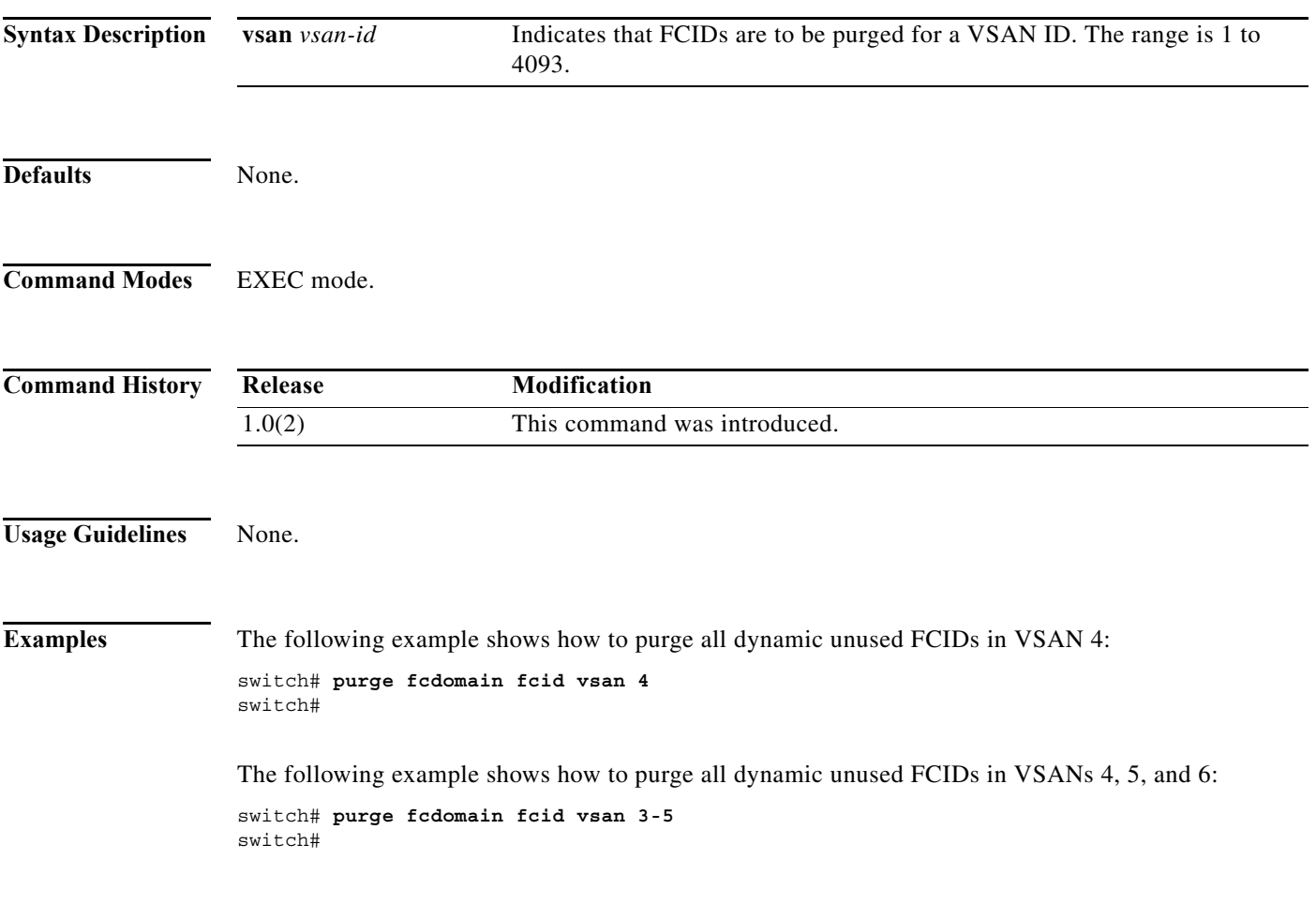

# **purge module**

To delete configurations in the running configuration for nonexistent modules, use the **purge module**  command in EXEC mode.

#### **purge module** *slot* **running-config**

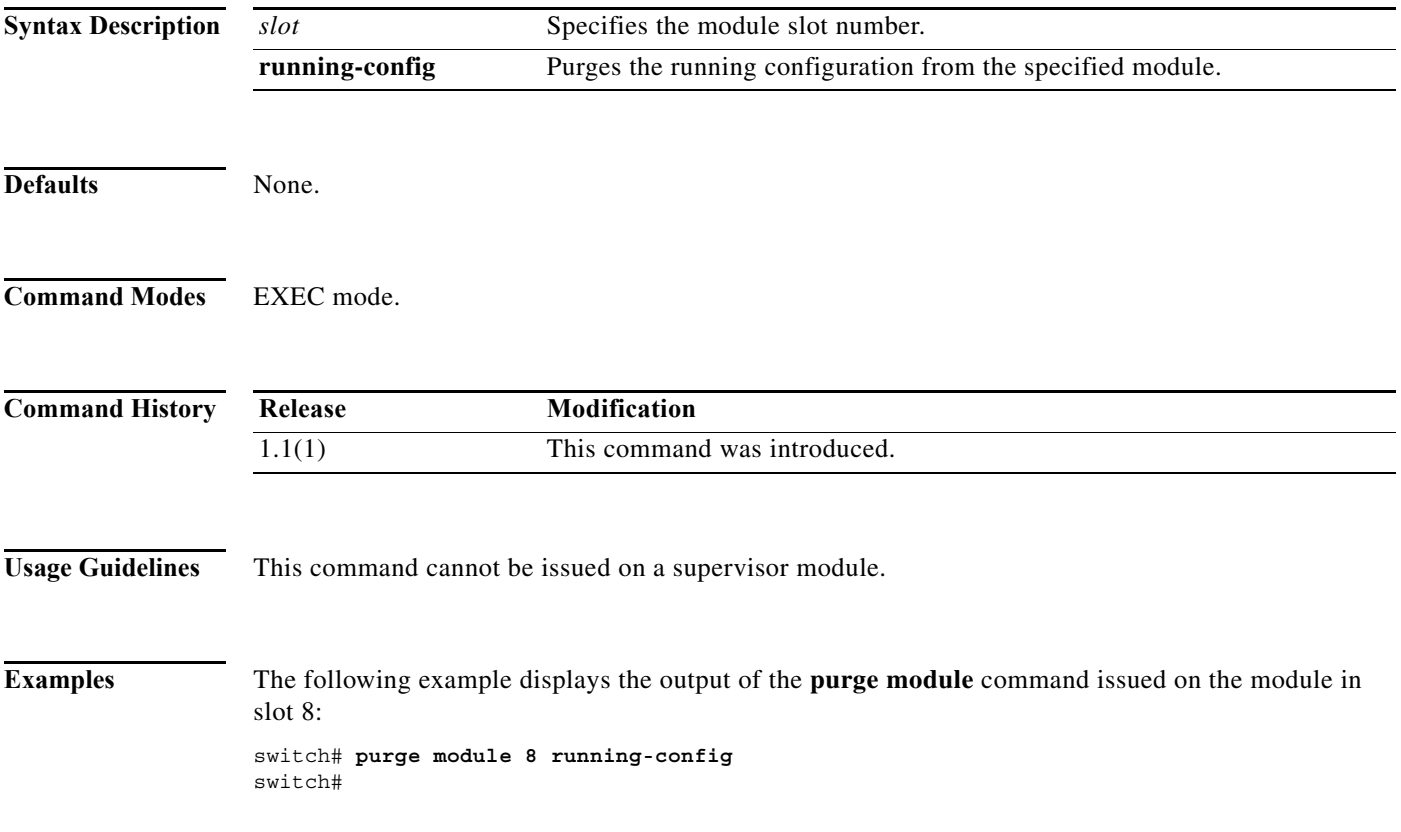

a l

#### **pwc**

To view your present working context (PWC), use the **pwc** command in any mode.

**pwc**

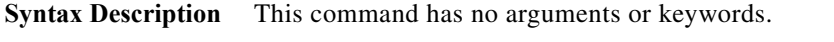

- **Defaults** None.
- **Command Modes** All.

**Command History Release Modification** 3.0(1) This command was introduced.

```
Usage Guidelines None.
```

```
Examples The following example shows the present working context:
                   switch# config t
                   switch(config)# islb initiator ip-address 120.10.10.2
                   switch(config-islb-init)# pwc
                   (config t) -> (islb initiator ip-address 120.10.10.2)
```
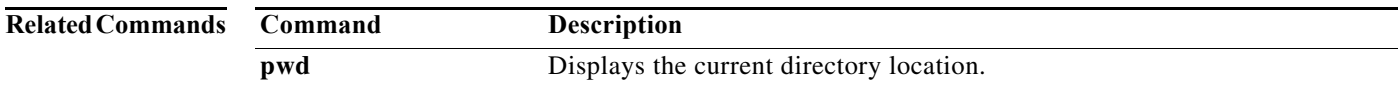

**College** 

# **pwd**

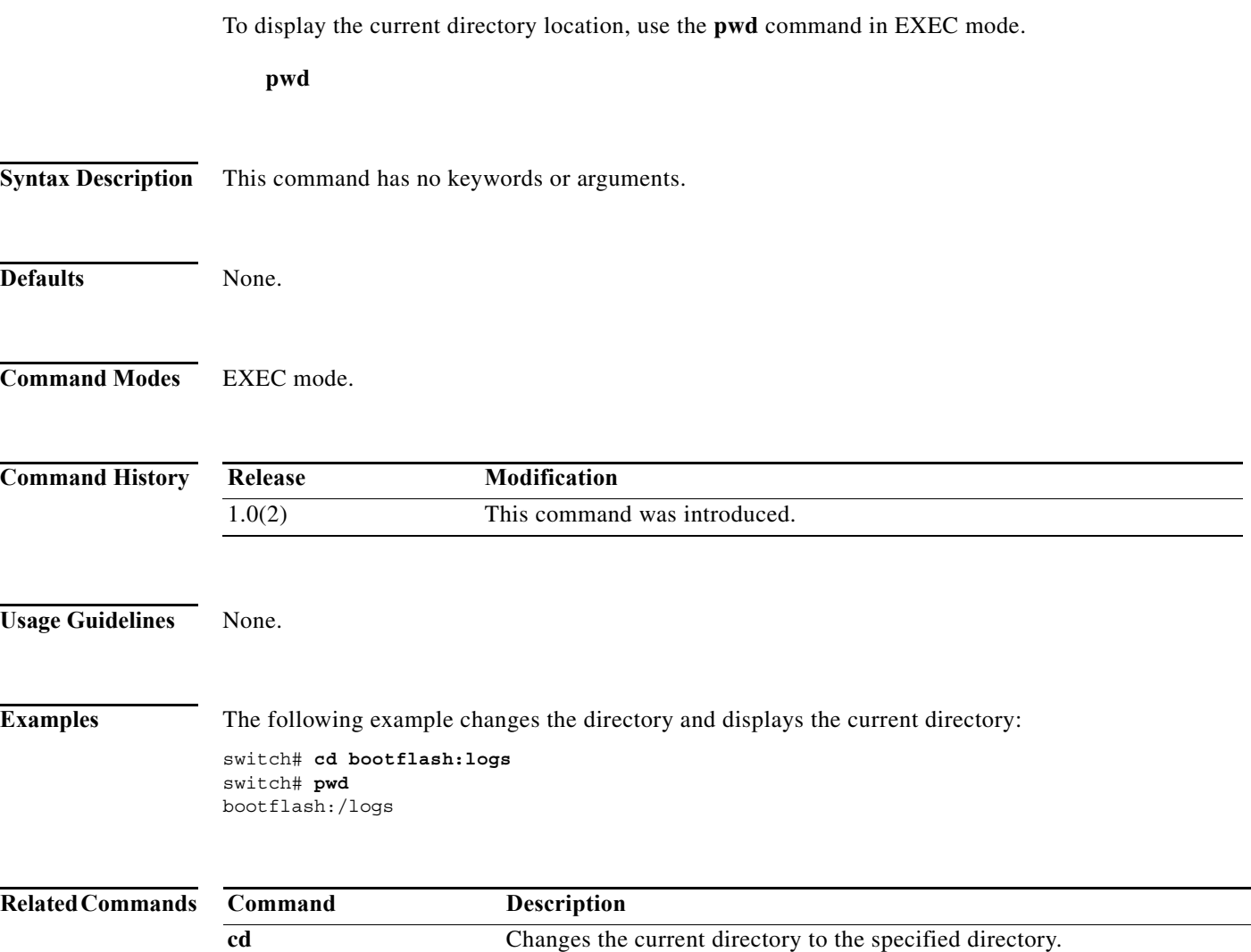

**dir** Displays the contents of a directory.

#### **pwwn (DPVM database configuration submode)**

To add a device to a dynamic port VSAN membership (DPVM) database using the pWWN, use the **pwwn** command in DPVM database configuration submode. To remove a device from a DPVM database using the pWWN, use the **no** form of the command.

**pwwn** *pwwn-id* **vsan** *vsan-id*

**no pwwn** *pwwn-id* **vsan** *vsan-id*

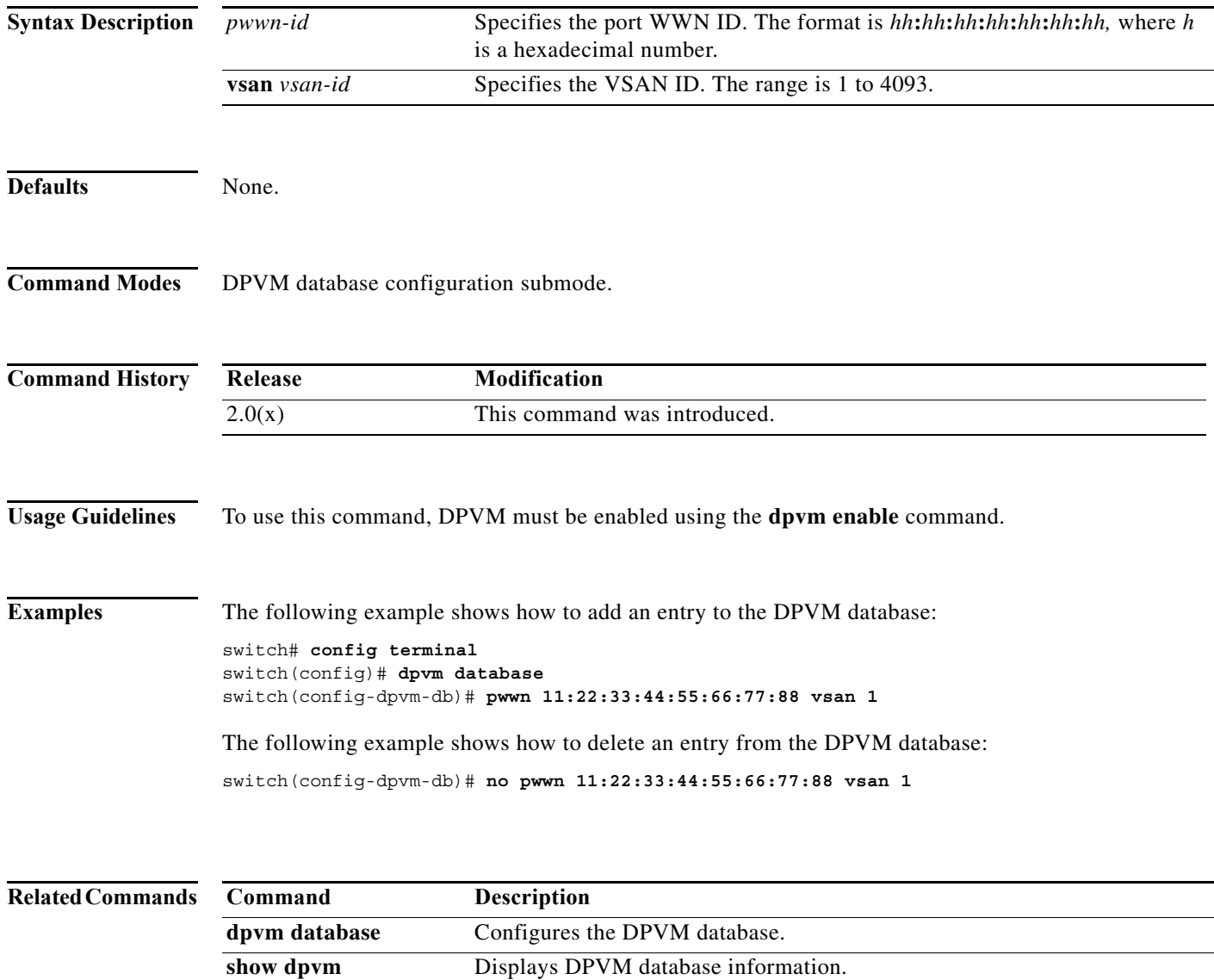

### **pwwn (fcdomain database configuration submode)**

To map a pWWN to a persistent FC ID for IVR, use the **pwwn** command in IVR fcdomain database configuration submode. To remove the mapping for the pWWN, use the **no** form of the command.

**pwwn** *pwwn-id fc-id*

**no pwwn** *pwwn-id*

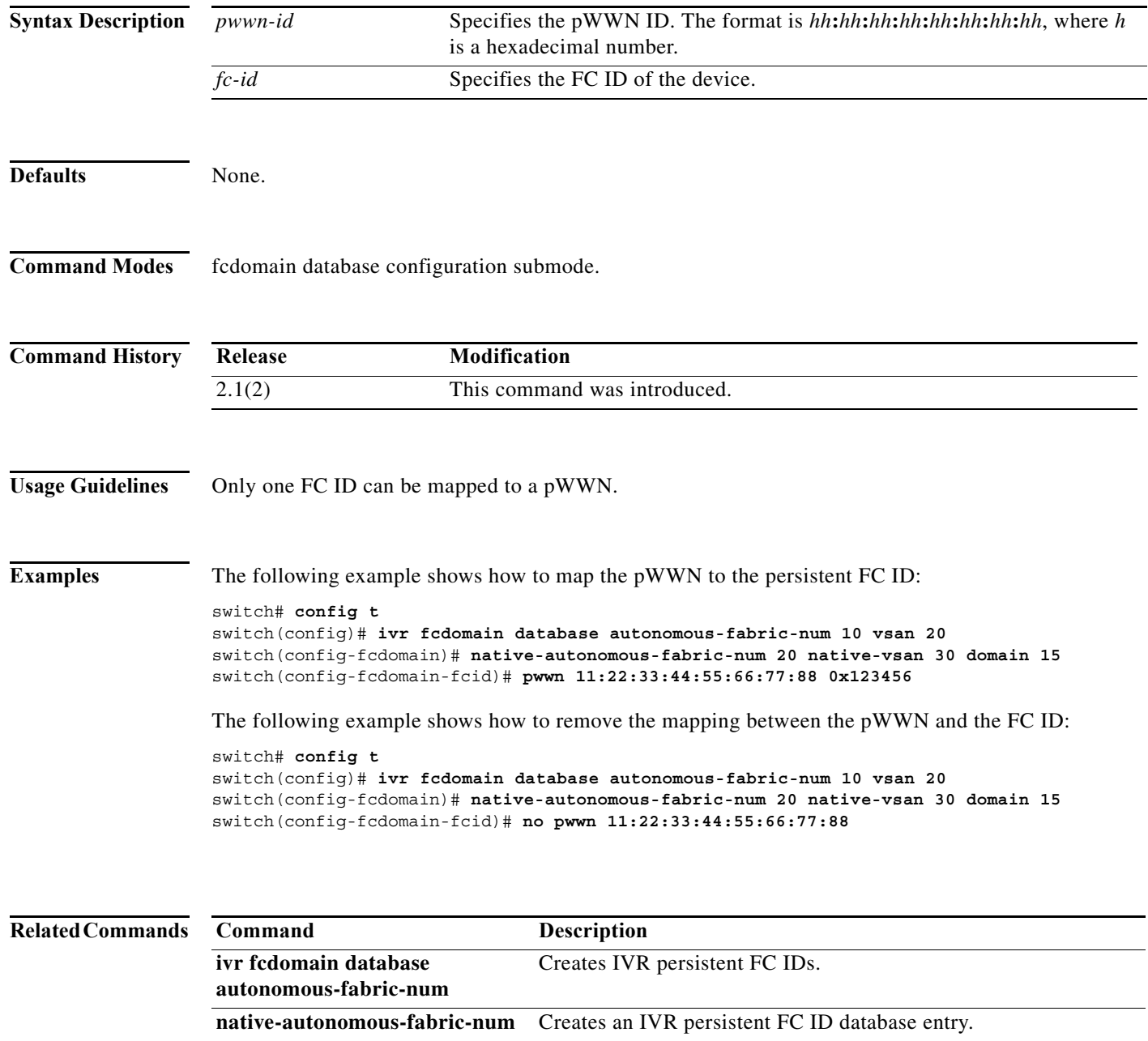

**show ivr fcdomain database** Displays IVR fcdomain database entry information.

#### **pwwn (fc-management database configuration submode)**

To configure the device port WWN, use the **pwwn** command. To disable this feature, use the **no** form of the command.

**pwwn** *dev\_pwwn* **feature** {**all | fcs | fdmi |unzoned-ns | zone**} **operation** {**both | read | write**}

**no pwwn** *dev\_pwwn* **feature** {**all | fcs | fdmi |unzoned-ns | zone**} [**operation** {**both | read |**

**write**}]

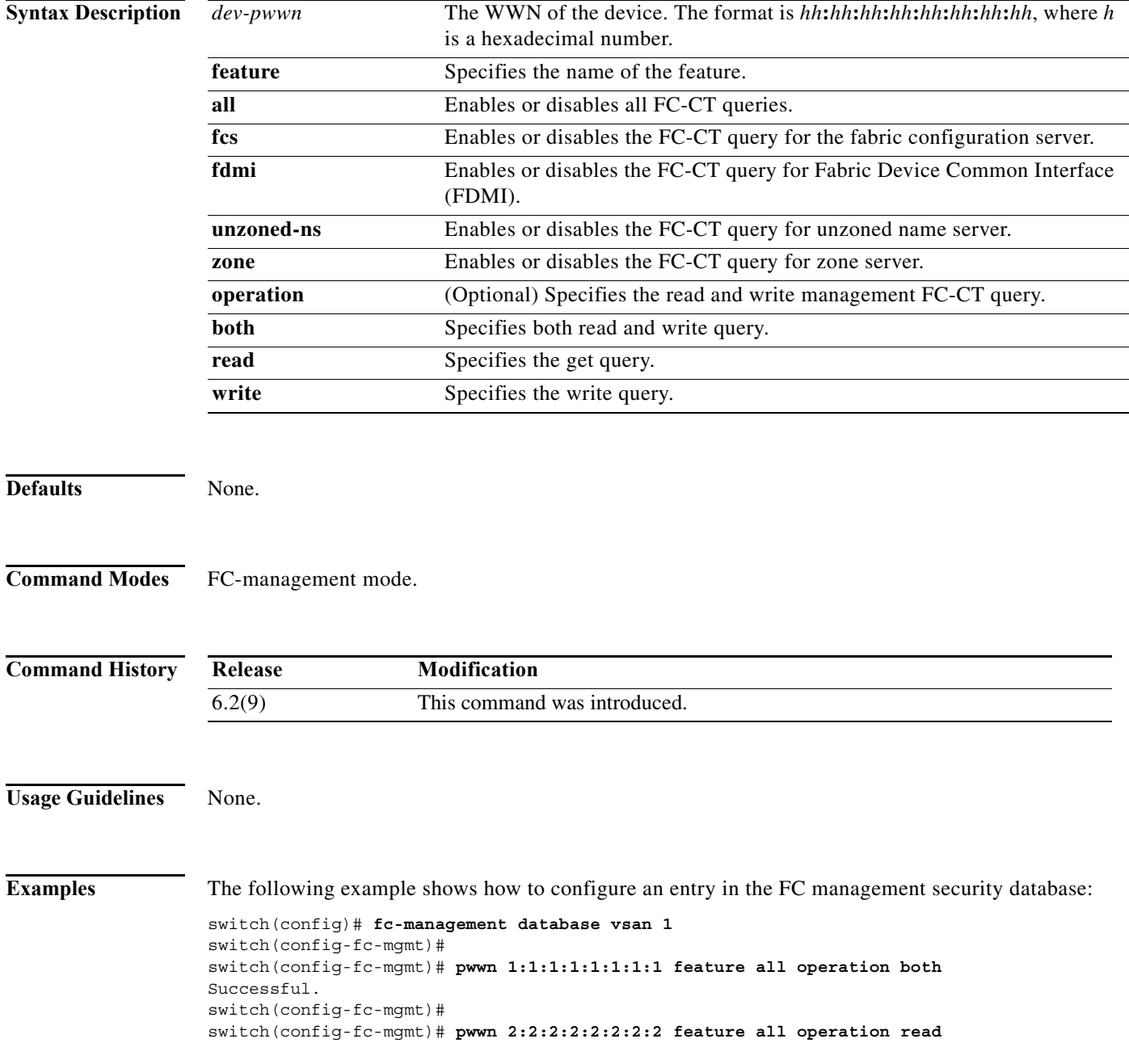

```
Successful.
switch(config-fc-mgmt)#
switch(config-fc-mgmt)# pwwn 3:3:3:3:3:3:3:3 feature all operation write
Successful.
switch(config-fc-mgmt)#
switch(config-fc-mgmt)# show fc-management database
Fc-Management Security Database
--------------------------------------------------------------
VSAN PWWN FC-CT Permissions per FC services
--------------------------------------------------------------
1 01:01:01:01:01:01:01:01 Zone(RW), Unzoned-NS(RW), FCS(RW), FDMI(RW)
1 02:02:02:02:02:02:02:02 Zone(R), Unzoned-NS(R), FCS(R), FDMI(R)
1 03:03:03:03:03:03:03:03 Zone(W), Unzoned-NS(W), FCS(W), FDMI(W)
--------------------------------------------------------------
Total 3 entries
switch(config-fc-mgmt)#
```
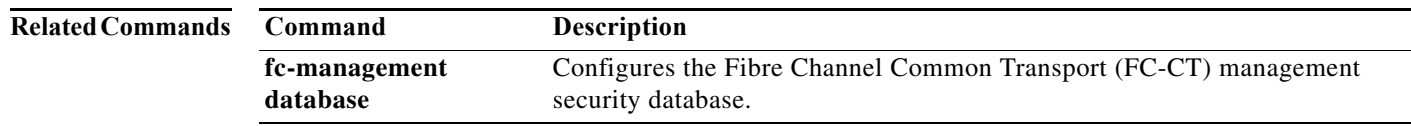

 $\blacksquare$ 

## **pwwn (SDV virtual device configuration submode)**

To add a pWWN to a virtual device, use the **pwwn** command in SDV virtual device configuration submode. To remove a pWWN from a virtual device, usethe **no** form of the command.

**pwwn** *pwwn-name* [**primary**]

**no pwwn** *pwwn-name* [**primary**]

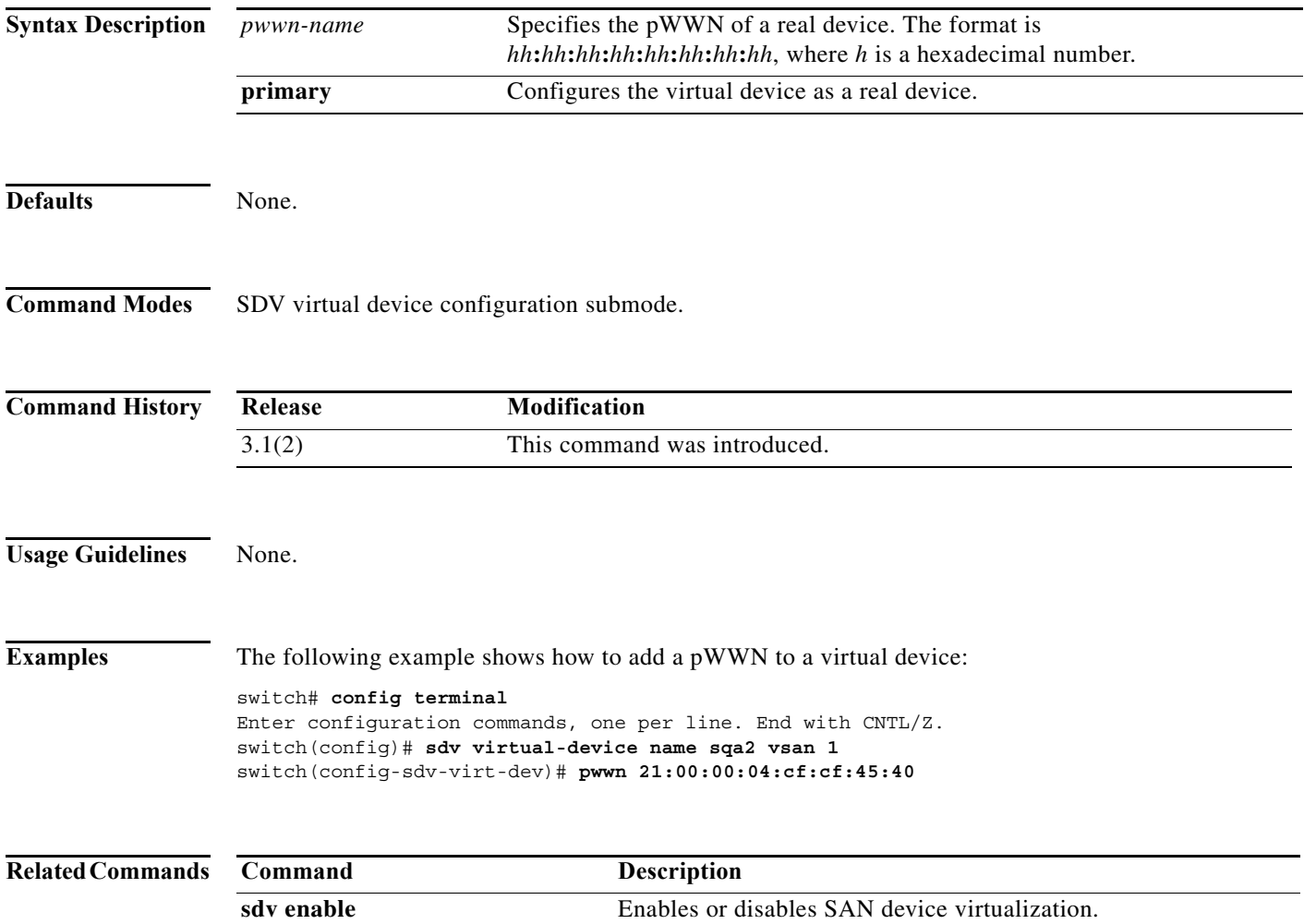

show sdv statistics **Displays SAN** device virtualization statistics.

H